# Dell Inspiron M4040/ 14-N4050 Tulajdonosi kézikönyv

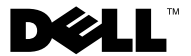

### **Megjegyzések, figyelmeztetések és vigyázat jelzések**

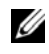

**MEGJEGYZÉS:** A MEGJEGYZÉSEK a számítógép biztonságosabb és hatékonyabb használatát elősegítő fontos tudnivalókat tartalmaznak.

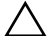

**VIGYÁZAT! A FIGYELMEZTETÉSEK az utasítások be nem tartása esetén esetlegesen bekövetkez**ő **hardversérülés vagy adatvesztés veszélyére hívják fel a figyelmet.**

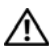

**FIGYELEM! A VIGYÁZAT jelzés az esetleges tárgyi vagy személyi sérülés, illetve életveszély lehet**ő**ségére hívja fel a figyelmet.**

**Szabályozó modell: P22G sorozat Szabályozó típus: P22G001; P22G002**

**2011 - 05 Rev. A00**

\_\_\_\_\_\_\_\_\_\_\_\_\_\_\_\_\_\_\_\_

**A dokumentumban közölt információ külön értesítés nélkül is megváltozhat. © 2011 Dell Inc. Minden jog fenntartva.**

A szövegben használt védjegyek: a Dell™, a DELL logó és az Inspiron™ a Dell Inc. védjegyei; a Bluetooth® a Bluetooth SIG Inc. tulajdonában lévő bejegyzett védjegy; a Microsoft®, a Windows® és a Windows startgomb logó  $\epsilon_1$  a Microsoft Corporation védjegyei, vagy bejegyzett védjegyei az Amerikai Egyesült Államokban és/vagy más országokban.

A Dell Inc. előzetes írásos engedélye nélkül szigorúan tilos a dokumentumokat bármilyen módon sokszorosítani.

# **Tartalomjegyzék**

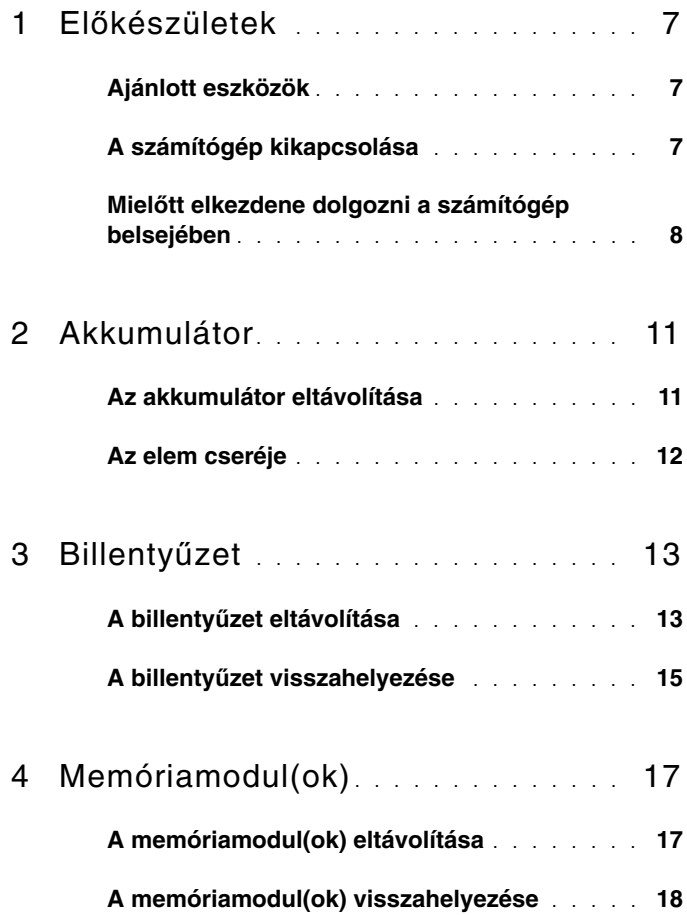

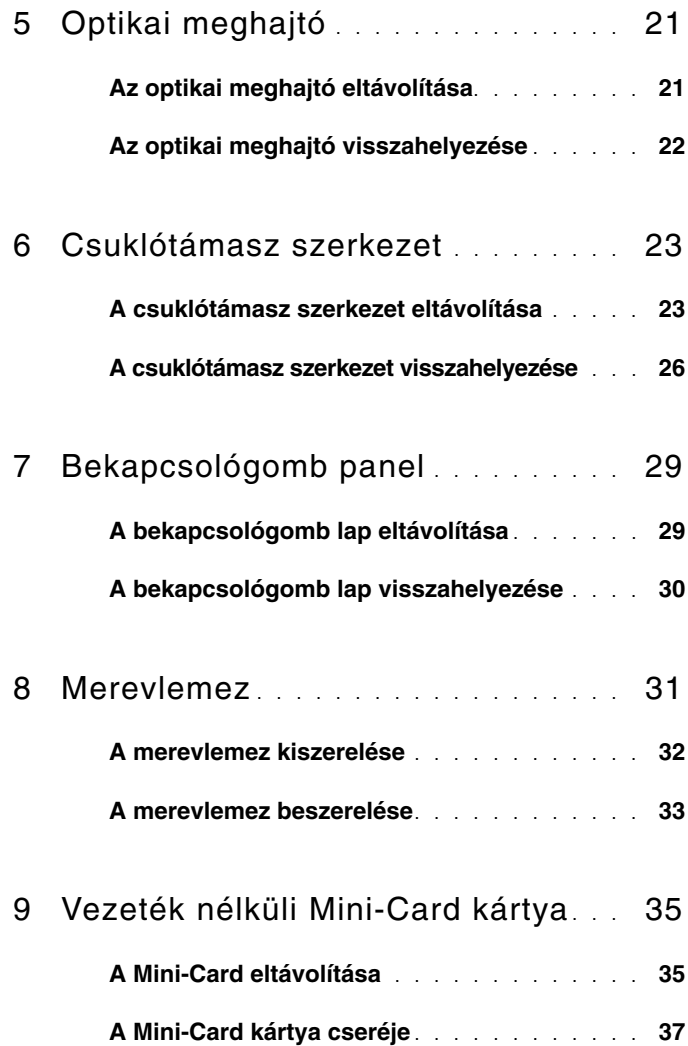

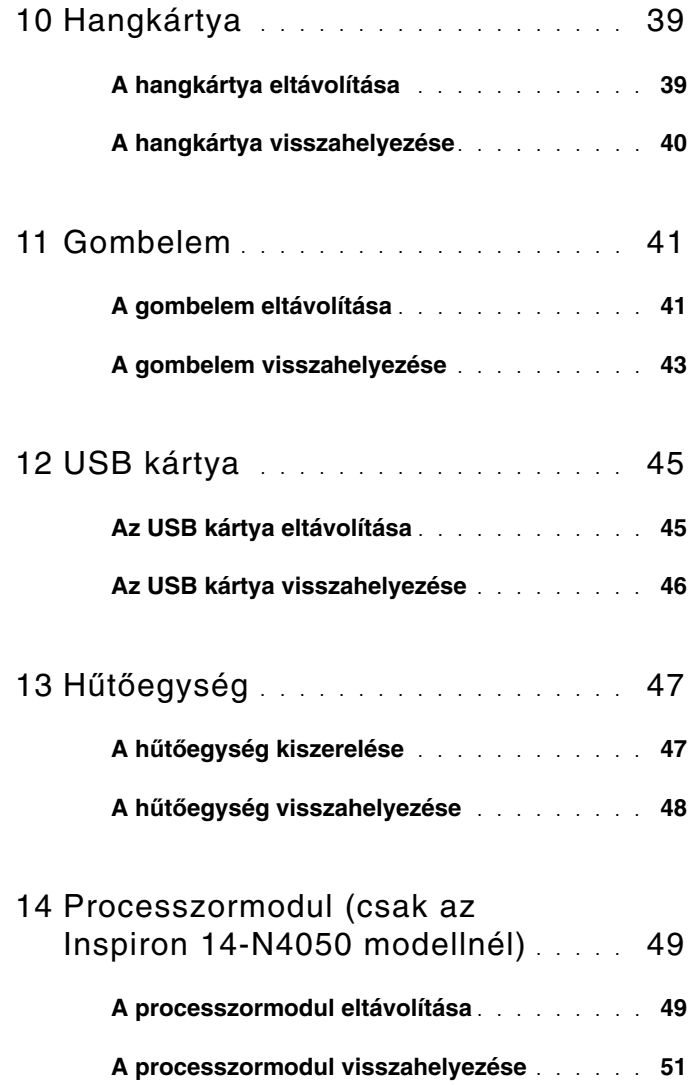

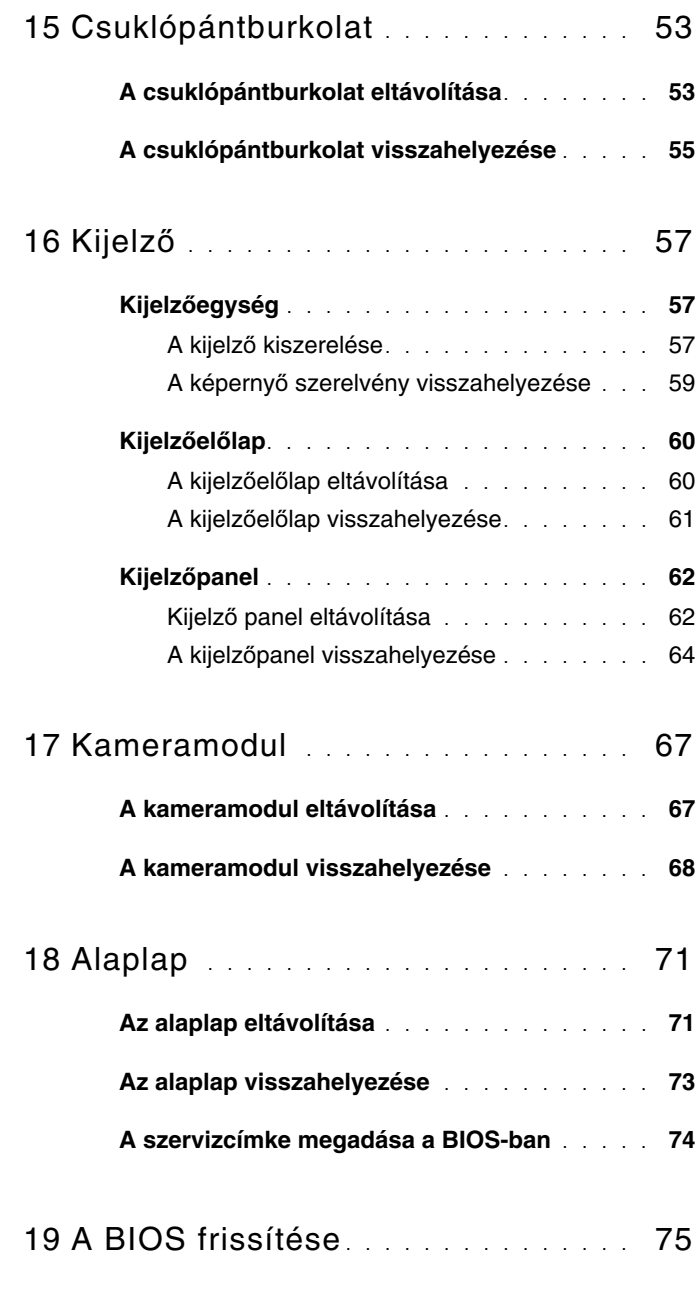

## <span id="page-6-3"></span><span id="page-6-0"></span>**El**ő**készületek**

Ez a kézikönyv a számítógép komponenseinek ki- és beszerelését ismerteti. Mielőtt a könyvben leírt bármilyen művelethez hozzáfogna, győződjön meg az alábbiakról:

- Végrehajtotta a következő fejezetekben leírt lépéseket: "A számítógép [kikapcsolása", 7. oldal](#page-6-2), "Mielőtt elkezdene dolgozni a számítógép [belsejében", 8. oldal](#page-7-0).
- Elolvasta a számítógépével szállított biztonsági útmutatásokat.
- Az alkatrészek cseréjét vagy ha külön vásárolta meg őket beszerelését a kiszerelési műveletek fordított sorrendben való elvégzésével hajthatja végre.

## <span id="page-6-1"></span>**Ajánlott eszközök**

A dokumentumban szereplő eljárások a következő eszközöket igényelhetik:

- Kis, lapos élű csavarhúzó
- Csillagcsavarhúzó
- Műanyag vonalzó
- A BIOS végrehajtható frissítőprogram rendelkezésre áll a **support.dell.com**  oldalon.

## <span id="page-6-4"></span><span id="page-6-2"></span>**A számítógép kikapcsolása**

**VIGYÁZAT! Az adatvesztés elkerülése érdekében a számítógép kikapcsolása el**ő**tt mentsen és zárjon be minden nyitott fájlt, és lépjen ki minden futó programból.**

- **1** Mentsen és zárjon be minden nyitott fájlt, majd lépjen ki minden futó programból.
- **2** Kattintson a **Start** gombra **(3)**, majd a **Shut Down** (Kikapcsolás) lehetőségre.

Miután az operációs rendszer teljesen leáll, a számítógép kikapcsol.

**3** Győződjön meg a számítógép kikapcsolt állapotáról. Ha az operációs rendszer leállásakor a számítógép nem kapcsol ki automatikusan, nyomja meg és tartsa nyomva a bekapcsológombot, amíg a számítógép kikapcsol.

### <span id="page-7-0"></span>**Miel**ő**tt elkezdene dolgozni a számítógép belsejében**

Végezze el a következő óvintézkedéseket a számítógép potenciális károsodásának elkerülése és a saját biztonsága érdekében.

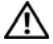

 **FIGYELEM! A számítógép belsejében végzett munka el**ő**tt olvassa el figyelmesen a számítógéphez mellékelt biztonsági tudnivalókat. További biztonsági útmutatásokat az el**ő**írásoknak való megfelel**ő**séget ismertet**ő **www.dell.com/regulatory\_compliance címen találhat.**

 **VIGYÁZAT! Az elektrosztatikus kisülés elkerülése érdekében földelje magát csuklóra er**ő**síthet**ő **földel**ő**kábellel, vagy úgy, hogy rendszeresen festetlen fémfelülethez ér (például a számítógép csatlakozóihoz).**

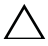

 **VIGYÁZAT! Bánjon óvatosan a komponensekkel és a kártyákkal. Ne érjen hozzá a kártyán lév**ő **komponensekhez vagy érintkez**ő**khöz. A kártyát tartsa a szélénél vagy a fém szerel**ő**keretnél fogva. A komponenseket, például a mikroprocesszort vagy a chipet a szélénél, ne az érintkez**ő**knél fogva tartsa.**

 **VIGYÁZAT! A számítógépen csak hivatalos szakember végezhet javításokat. A Dell által nem jóváhagyott szerviztevékenységre a garanciavállalás nem vonatkozik.**

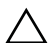

 **VIGYÁZAT! A kábelek kihúzásakor ne magát a kábelt, hanem a csatlakozót vagy a húzófület húzza. Néhány kábel csatlakozója reteszel**ő **kialakítással van ellátva; a kábel eltávolításakor kihúzás el**ő**tt a retesz kioldófülét meg kell nyomni. Miközben kihúzza, tartsa egyenesen a csatlakozódugókat, hogy a csatlakozót**ű**k ne görbüljenek el. A tápkábelek csatlakoztatása el**ő**tt ellen**ő**rizze mindkét csatlakozódugó megfelel**ő **helyzetét és beállítását.** 

 **VIGYÁZAT! A számítógép károsodásának elkerülése érdekében végezze el az alábbi m**ű**veleteket, miel**ő**tt a számítógép belsejébe nyúl.** 

- **1** Annak érdekében, hogy megelőzze a számítógép burkolatának karcolódását, győződjön meg arról, hogy a munkaasztal sima és tiszta.
- **2** Kapcsolja ki a számítógépet (lásd: ["A számítógép kikapcsolása", 7. oldal\)](#page-6-2) és a csatlakoztatott eszközöket.

#### **VIGYÁZAT! A hálózati kábel kihúzásakor el**ő**ször a számítógépb**ő**l húzza ki a kábelt, majd a hálózati eszközb**ő**l.**

- **3** Húzzon ki minden telefonkábelt és hálózati kábelt a számítógépből.
- **4** Nyomja be és vegye ki a 3 az 1-ben memóriakártya-olvasóban lévő kártyákat.
- **5** Áramtalanítsa a számítógépet és minden csatlakoztatott eszközt.
- **6** Válassza le a számítógépre csatlakoztatott összes eszközt.

#### **VIGYÁZAT! Az alaplap sérülésének elkerülése érdekében vegye ki a f**ő**akkumulátort (lásd: ["Az akkumulátor eltávolítása", 11. oldal\)](#page-10-2), miel**ő**tt dolgozni kezd a számítógép belsejében.**

- **7** Távolítsa el az akkumulátort. Lásd: ["Az akkumulátor eltávolítása", 11. oldal.](#page-10-2)
- **8** Fordítsa a számítógépet fedőlappal felfelé, nyissa fel a kijelzőt, és nyomja meg a bekapcsológombot az alaplap földelése érdekében.

## <span id="page-10-0"></span>**Akkumulátor**

 **FIGYELEM! A számítógép belsejében végzett munka el**ő**tt olvassa el figyelmesen a számítógéphez mellékelt biztonsági tudnivalókat. További biztonsági útmutatásokat az el**ő**írásoknak való megfelel**ő**séget ismertet**ő **www.dell.com/regulatory\_compliance címen találhat.**

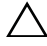

 **VIGYÁZAT! A számítógépen csak hivatalos szakember végezhet javításokat. A Dell által nem jóváhagyott szerviztevékenységre a garanciavállalás nem vonatkozik.**

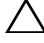

 **VIGYÁZAT! Az elektrosztatikus kisülés elkerülése érdekében földelje magát csuklóra er**ő**síthet**ő **földel**ő**kábellel, vagy úgy, hogy rendszeresen festetlen fémfelülethez ér (például a számítógép csatlakozóihoz).**

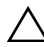

 **VIGYÁZAT! A számítógép sérülésének elkerülése érdekében, csak az ehhez a Dell modellhez tervezett akkumulátort használjon. Ne használjon más Dell számítógéphez gyártott akkumulátort.**

## <span id="page-10-2"></span><span id="page-10-1"></span>**Az akkumulátor eltávolítása**

- **1** Kövesse a következő fejezetben olvasható utasításokat: "Előkészületek", [7. oldal](#page-6-3).
- **2** Kapcsolja ki a számítógépet, és fordítsa meg.
- **3** Csúsztassa az akkumulátorkioldó reteszt nyitott állásba, amíg a helyére nem ugrik.
- **4** Tartsa meg a kioldóreteszt nyitott állásban.
- **5** Csúsztassa és emelje ki az akkumulátort az akkumulátorrekeszből.

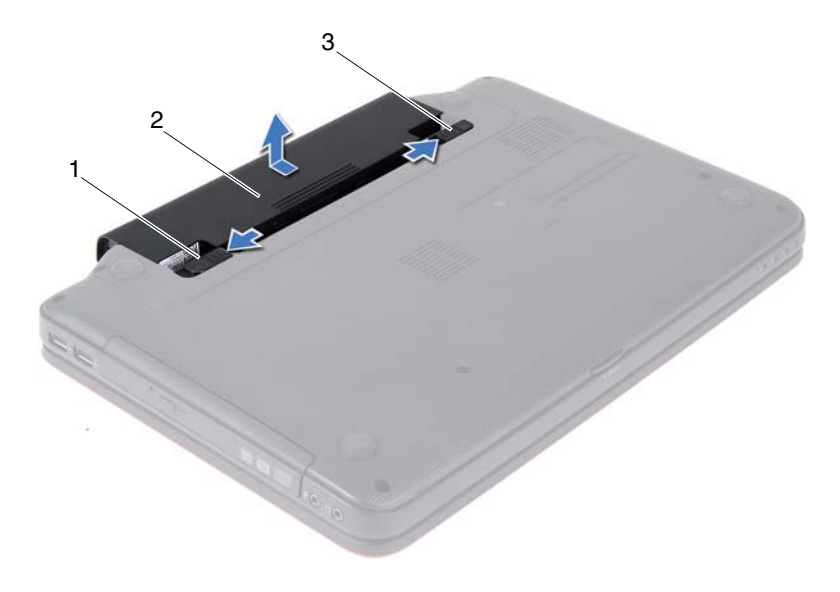

- 1 akkumulátorkioldó retesz  $\overline{2}$  akkumulátor
	-

<span id="page-11-1"></span>3 akkumulátorzáró retesz

### <span id="page-11-0"></span>**Az elem cseréje**

- 1 Kövesse a következő fejezetben olvasható utasításokat: "Előkészületek", [7. oldal](#page-6-3).
- **2** Csúsztassa be az új akkumulátort az akkumulátorrekeszbe, amíg bekattan a helyére.
- **3** Csúsztassa az akkumulátorzáró reteszt zárt állásba.

## <span id="page-12-0"></span>**Billenty**ű**zet**

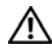

 **FIGYELEM! A számítógép belsejében végzett munka el**ő**tt olvassa el figyelmesen a számítógéphez mellékelt biztonsági tudnivalókat. További biztonsági útmutatásokat az el**ő**írásoknak való megfelel**ő**séget ismertet**ő **www.dell.com/regulatory\_compliance címen találhat.**

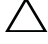

 **VIGYÁZAT! A számítógépen csak hivatalos szakember végezhet javításokat. A Dell által nem jóváhagyott szerviztevékenységre a garanciavállalás nem vonatkozik.**

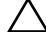

 **VIGYÁZAT! Az elektrosztatikus kisülés elkerülése érdekében földelje magát csuklóra er**ő**síthet**ő **földel**ő**kábellel, vagy úgy, hogy rendszeresen festetlen fémfelülethez ér (például a számítógép csatlakozóihoz).**

**VIGYÁZAT! Az alaplap sérülésének elkerülése érdekében vegye ki a f**ő**akkumulátort (lásd: ["Az akkumulátor eltávolítása", 11. oldal\)](#page-10-2), miel**ő**tt dolgozni kezd a számítógép belsejében.**

## <span id="page-12-2"></span><span id="page-12-1"></span>**A billenty**ű**zet eltávolítása**

- 1 Kövesse a következő fejezetben olvasható utasításokat: "Előkészületek", [7. oldal](#page-6-3).
- **2** Távolítsa el az akkumulátort. Lásd: ["Az akkumulátor eltávolítása", 11. oldal.](#page-10-2)

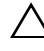

 **VIGYÁZAT! A billenty**ű**zet gombjai törékenyek, könnyen elmozdíthatók, visszahelyezésük pedig id**ő**igényes m**ű**velet. Legyen óvatos a billenty**ű**zet eltávolításakor és kezelésekor.**

- **3** Fordítsa fel a számítógépet, és nyissa ki a megjelenítőt, amennyire csak lehetséges.
- **4** Műanyag vonalzóval oldja ki azt a négy fület, amely a billentyűzetet a csuklótámaszhoz rögzíti, majd húzza a billentyűzetet felfelé, amíg ki nem szabadul a csuklótámaszból.

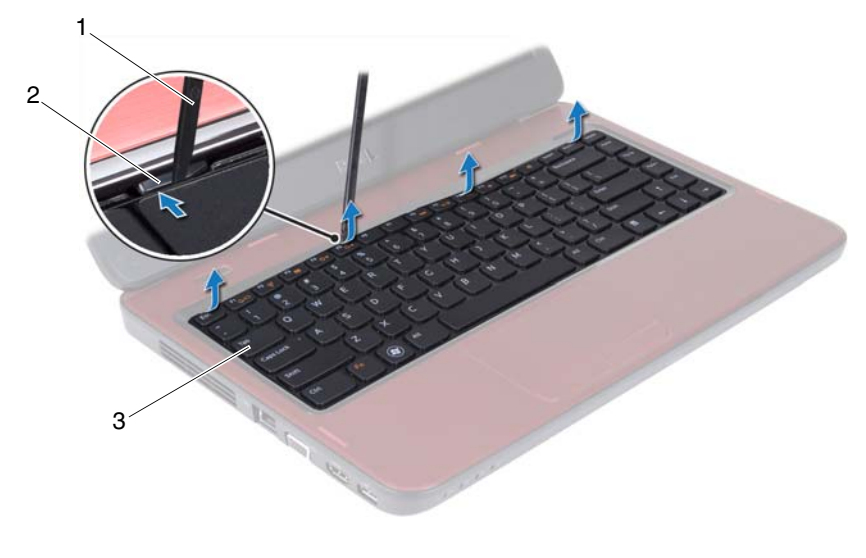

1 műanyag vonalzó 2 fülek (4 db)

3 billentyűzet

#### $\bigwedge$ **VIGYÁZAT! Legyen különösen óvatos a billenty**ű**zet eltávolításakor és kezelésekor. Nem megfelel**ő **bánásmód esetén megkarcolhatja a kijelz**ő**panelt.**

- **5** A billentyűzet erős meghúzása nélkül tartsa azt a kijelző felé.
- **6** Emelje fel a billentyűzet kábelét az alaplaphoz rögzítő csatlakozórögzítőt, majd távolítsa el a billentyűzet kábelét.
- **7** Emelje le a billentyűzetet a számítógépről.

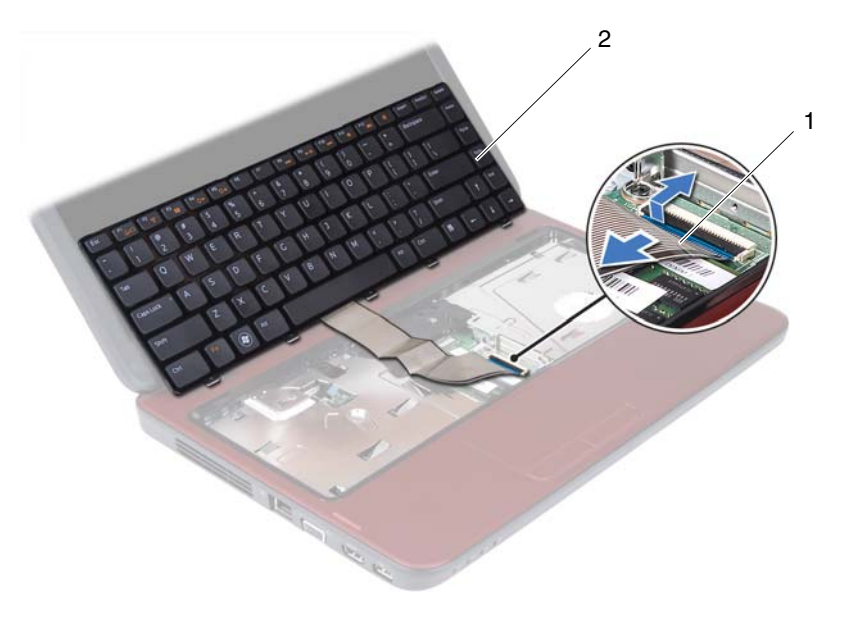

1 billentyűzet kábel 2 billentyűzet

### <span id="page-14-1"></span><span id="page-14-0"></span>**A billenty**ű**zet visszahelyezése**

- 1 Kövesse a következő fejezetben olvasható utasításokat: "Előkészületek", [7. oldal](#page-6-3).
- **2** Csúsztassa vissza a billentyűzetkábelt a billentyűzet alaplapi csatlakozójába. Nyomja le a csatlakozó reteszét, amely a billentyűzet kábelét az alaplapi csatlakozóba rögzíti.
- **3** Csúsztassa a billentyűzeten található füleket a csuklótámaszon található nyílásokba.
- **4** A billentyűzet széleinek gyengéd megnyomásával pattintsa vissza a négy fület.
- **5** Csukja le a kijelzőt és fordítsa a számítógépet a hátoldalával felfele.
- **6** Helyezze vissza az akkumulátort. Lásd: ["Az elem cseréje", 12. oldal.](#page-11-1)

# <span id="page-16-0"></span>**Memóriamodul(ok)**

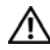

 **FIGYELEM! A számítógép belsejében végzett munka el**ő**tt olvassa el figyelmesen a számítógéphez mellékelt biztonsági tudnivalókat. További biztonsági útmutatásokat az el**ő**írásoknak való megfelel**ő**séget ismertet**ő **www.dell.com/regulatory\_compliance címen találhat.**

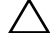

 **VIGYÁZAT! A számítógépen csak hivatalos szakember végezhet javításokat. A Dell által nem jóváhagyott szerviztevékenységre a garanciavállalás nem vonatkozik.**

**VIGYÁZAT! Az elektrosztatikus kisülés elkerülése érdekében földelje magát csuklóra er**ő**síthet**ő **földel**ő**kábellel, vagy úgy, hogy rendszeresen festetlen fémfelülethez ér (például a számítógép csatlakozóihoz).**

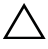

**VIGYÁZAT! Az alaplap sérülésének elkerülése érdekében vegye ki a f**ő**akkumulátort (lásd: ["Az akkumulátor eltávolítása", 11. oldal\)](#page-10-2), miel**ő**tt dolgozni kezd a számítógép belsejében.**

A számítógép memóriájának bővítése érdekében további memóriamodulokat csatlakoztathat az alaplapra. A számítógép által támogatott memória típus <sup>M</sup>űszaki jellemzőit a **support.dell.com/manuals** weboldalon olvashatja el.

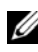

**MEGJEGYZÉS:** A Delltől vásárolt memóriamodulokra a számítógépre vonatkozó garancia érvényes.

Számítógépében két felhasználó által hozzáférhető SODIMM aljzat van, DIMM A és DIMM B, ezekhez a számítógép aljáról lehet hozzáférni.

## <span id="page-16-1"></span>**A memóriamodul(ok) eltávolítása**

- 1 Kövesse a következő fejezetben olvasható utasításokat: "Előkészületek", [7. oldal](#page-6-3).
- **2** Távolítsa el az akkumulátort. Lásd: ["Az akkumulátor eltávolítása", 11. oldal.](#page-10-2)
- **3** Távolítsa el a billentyűzetet. Lásd: "A billentyű[zet eltávolítása", 13. oldal.](#page-12-2)

**VIGYÁZAT! A memóriamodul csatlakozójának sérülését megel**ő**zend**ő**, ne használjon szerszámot a memóriamodul rögzít**ő**kapcsainak szétfeszítésére.**

- **4** Ujjbeggyel húzza szét a biztosító kapcsokat a memóriamodul mindkét végén, amíg a memóriamodul kiugrik.
- **5** Vegye ki a memóriamodult a memóriamodul-foglalatból.

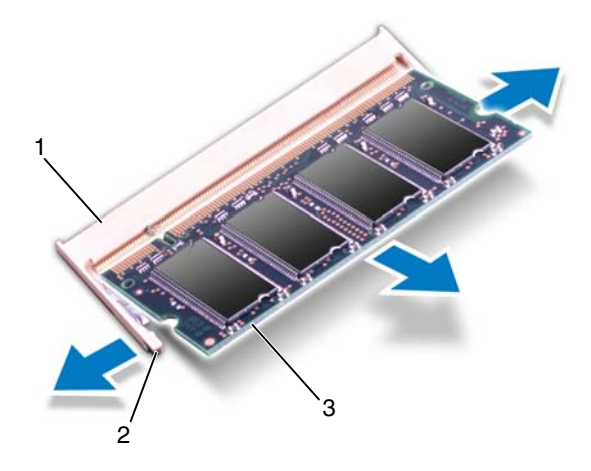

- 1 memóriamodul-foglalat 2 rögzítőkapcsok (2 db)
- 3 memóriamodul

## <span id="page-17-0"></span>**A memóriamodul(ok) visszahelyezése**

**VIGYÁZAT! Ha a memóriamodulokat két csatlakozóba kell beszerelni, el**ő**bb a "DIMM A" jelölés**ű **csatlakozóba szerelje be a memóriamodult, és csak ezután a "DIMM B" jelölés**ű**be.**

- 1 Kövesse a következő fejezetben olvasható utasításokat: "Előkészületek", [7. oldal](#page-6-3).
- **2** Igazítsa a memóriamodulon lévő bemetszést a memóriamodul-foglalat füléhez.
- **3** Csúsztassa a memóriamodult határozottan a bővítőhelybe 45 fokos szögben, és nyomja le, amíg az a helyére kattan. Ha nem hall kattanást, vegye ki a memóriamodult, és tegye be újra.
- **MEGJEGYZÉS:** Ha a memóriamodul nincs megfelelően a helyén, előfordulhat, hogy a számítógép nem indul el.

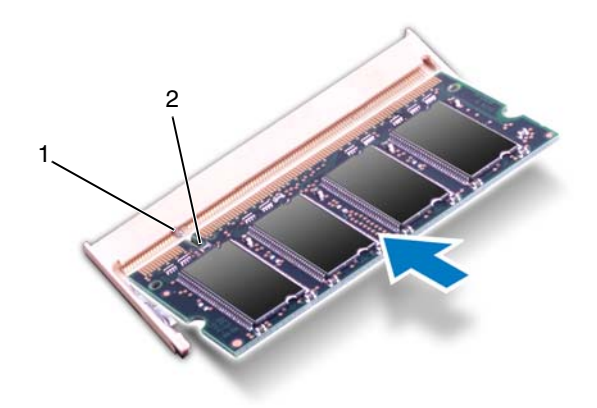

#### 1 fül 2 bemetszés

- **4** Helyezze vissza a billentyűzetet. Lásd: "A billentyű[zet visszahelyezése",](#page-14-1)  [15. oldal](#page-14-1).
- **5** Cserélje ki az akkumulátort (lásd ["Az elem cseréje", 12. oldal](#page-11-1)), vagy csatlakoztasson hálózati adaptert a számítógépéhez és egy elektromos csatlakozóaljzathoz.
- **6** Kapcsolja be a számítógépet.

Indításkor a számítógép érzékeli a memóriamodul(oka)t, és automatikusan frissíti a rendszer-beállítási információkat.

Ha ellenőrizni szeretné a telepített memória mennyiségét:

Kattintson a következőkre **Start** → **Vezérl**ő**pult**→ **Rendszer és biztonság**→ **Rendszer**.

# <span id="page-20-0"></span>**Optikai meghajtó**

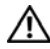

 **FIGYELEM! A számítógép belsejében végzett munka el**ő**tt olvassa el figyelmesen a számítógéphez mellékelt biztonsági tudnivalókat. További biztonsági útmutatásokat az el**ő**írásoknak való megfelel**ő**séget ismertet**ő **www.dell.com/regulatory\_compliance címen találhat.**

 **VIGYÁZAT! A számítógépen csak hivatalos szakember végezhet javításokat. A Dell által nem jóváhagyott szerviztevékenységre a garanciavállalás nem vonatkozik.**

**VIGYÁZAT! Az elektrosztatikus kisülés elkerülése érdekében földelje magát csuklóra er**ő**síthet**ő **földel**ő**kábellel, vagy úgy, hogy rendszeresen festetlen fémfelülethez ér (például a számítógép csatlakozóihoz).**

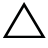

**VIGYÁZAT! Az alaplap sérülésének elkerülése érdekében vegye ki a f**ő**akkumulátort (lásd: ["Az akkumulátor eltávolítása", 11. oldal\)](#page-10-2), miel**ő**tt dolgozni kezd a számítógép belsejében.**

## <span id="page-20-1"></span>**Az optikai meghajtó eltávolítása**

- 1 Kövesse a következő fejezetben olvasható utasításokat: "Előkészületek", [7. oldal](#page-6-3).
- **2** Távolítsa el az akkumulátort. Lásd: ["Az akkumulátor eltávolítása", 11. oldal.](#page-10-2)
- **3** Távolítsa el a billentyűzetet. Lásd: "A billentyű[zet eltávolítása", 13. oldal.](#page-12-2)
- **4** Távolítsa el a csavart, amely az optikai meghajtót a számítógép aljához rögzíti.
- **5** Műanyag vonalzóval tolja el a reteszt az optikai meghajtón, hogy kioldja a rekeszéből.
- **6** Csúsztassa ki az optikai meghajtót a rekeszéből.

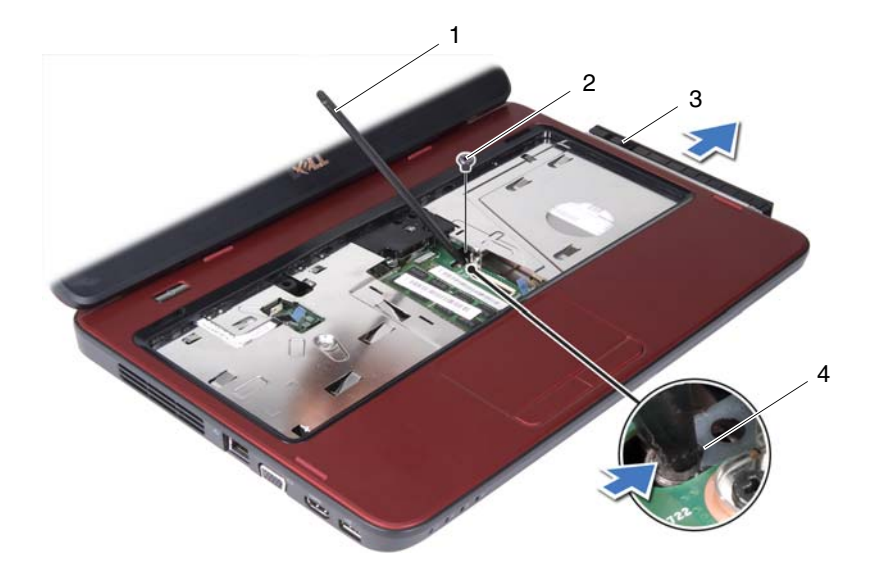

- 1 műanyag vonalzó 2 csavar
- 
- 3 optikai meghajtó 4 bemetszés
- 

## <span id="page-21-0"></span>**Az optikai meghajtó visszahelyezése**

- **1** Kövesse a következő fejezetben olvasható utasításokat: "Előkészületek", [7. oldal](#page-6-3).
- **2** Csúsztassa a rekeszébe az optikai meghajtót, hogy tökéletesen illeszkedjen a helyén.
- **3** Tegye vissza a csavart, amely az optikai meghajtót a számítógép aljához rögzíti.
- **4** Helyezze vissza a billentyűzetet. Lásd: "A billentyű[zet visszahelyezése",](#page-14-1)  [15. oldal.](#page-14-1)
- **5** Helyezze vissza az akkumulátort. Lásd: ["Az elem cseréje", 12. oldal](#page-11-1).

**VIGYÁZAT! Miel**ő**tt bekapcsolná a számítógépet, helyezzen vissza minden csavart, és gy**ő**z**ő**djön meg arról, hogy nem maradt felhasználatlan csavar a számítógép belsejében. A számítógép belsejében maradt, vissza nem helyezett csavarok károsíthatják a számítógépet.**

## <span id="page-22-0"></span>**Csuklótámasz szerkezet**

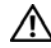

 **FIGYELEM! A számítógép belsejében végzett munka el**ő**tt olvassa el figyelmesen a számítógéphez mellékelt biztonsági tudnivalókat. További biztonsági útmutatásokat az el**ő**írásoknak való megfelel**ő**séget ismertet**ő **www.dell.com/regulatory\_compliance címen találhat.**

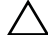

 **VIGYÁZAT! A számítógépen csak hivatalos szakember végezhet javításokat. A Dell által nem jóváhagyott szerviztevékenységre a garanciavállalás nem vonatkozik.**

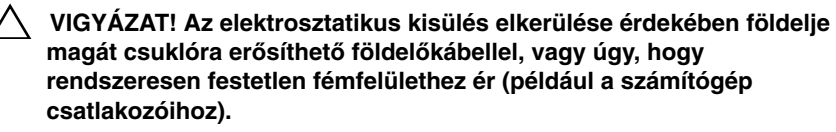

 **VIGYÁZAT! Az alaplap sérülésének elkerülése érdekében vegye ki a f**ő**akkumulátort (lásd: ["Az akkumulátor eltávolítása", 11. oldal\)](#page-10-2), miel**ő**tt dolgozni kezd a számítógép belsejében.**

## <span id="page-22-3"></span><span id="page-22-1"></span>**A csuklótámasz szerkezet eltávolítása**

- **1** Kövesse a következő fejezetben olvasható utasításokat: "Előkészületek", [7. oldal](#page-6-3).
- **2** Távolítsa el az akkumulátort. Lásd: ["Az akkumulátor eltávolítása", 11. oldal.](#page-10-2)
- <span id="page-22-2"></span>**3** Távolítsa el a csuklótámaszt a számítógép aljához rögzítő nyolc csavart.

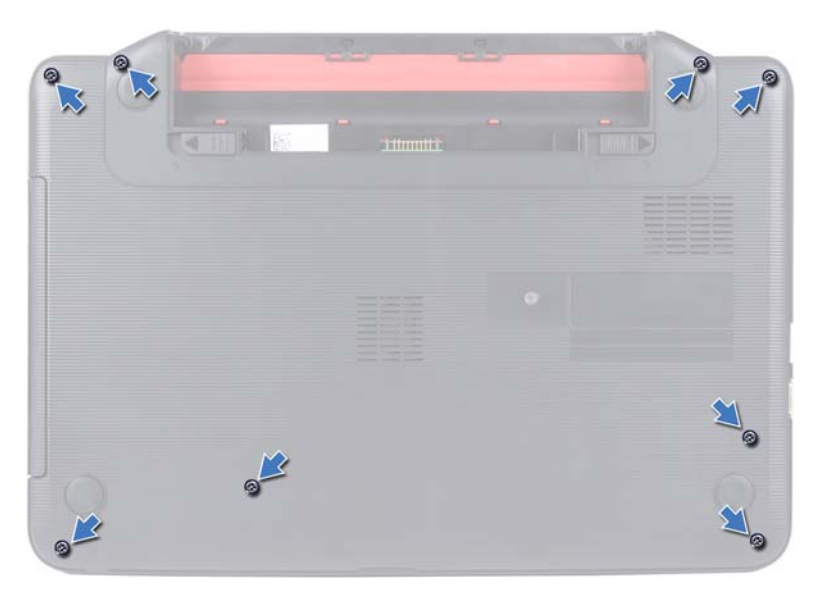

- **4** Távolítsa el a billentyűzetet. Lásd: "A billentyű[zet eltávolítása", 13. oldal](#page-12-2).
- **5** Távolítsa el a csuklótámasz szerkezeten lévő három csavart.
- **VIGYÁZAT! A csatlakozók sérülésének elkerülése érdekében húzza**  ′ ∖ **rájuk a m**ű**anyag fület.**
- **6** Emelje fel a bekapcsológomb panel és az érintőpad kábelét az alaplaphoz rögzítő csatlakozórögzítőt, majd távolítsa el a kábeleket.

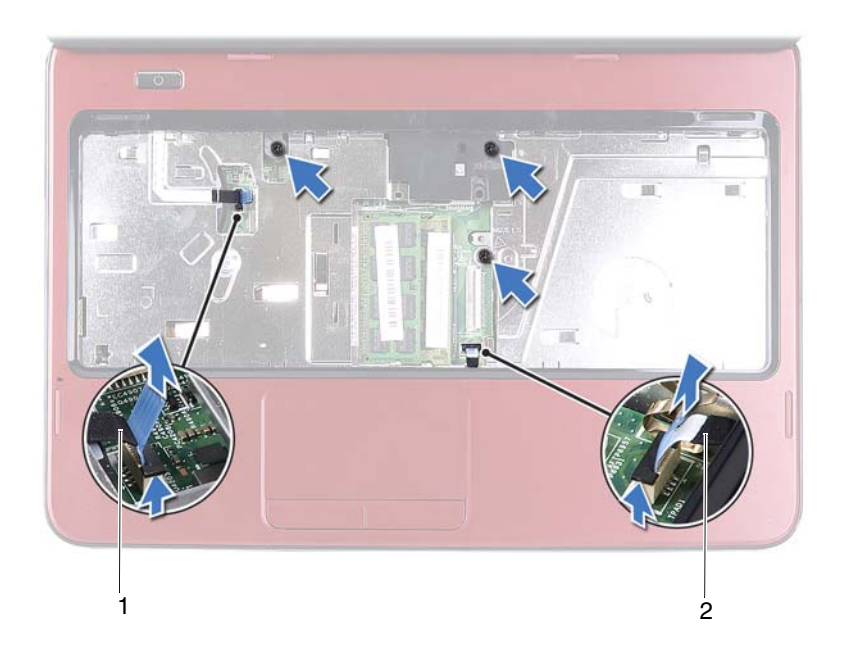

1 bekapcsológomb panel kábele 2 érintőpad kábel

#### **VIGYÁZAT! Óvatosan távolítsa el a csuklótámaszt a számítógép aljáról, hogy elkerülje annak sérülését.**

- **7** Egy műanyag vonalzó segítségével emelje ki a csuklótámasz szerkezetet, majd húzza ki azt a számítógépházból.
- <span id="page-24-0"></span>**8** Emelje ki a csuklótámasz szerkezetet a számítógépházból.

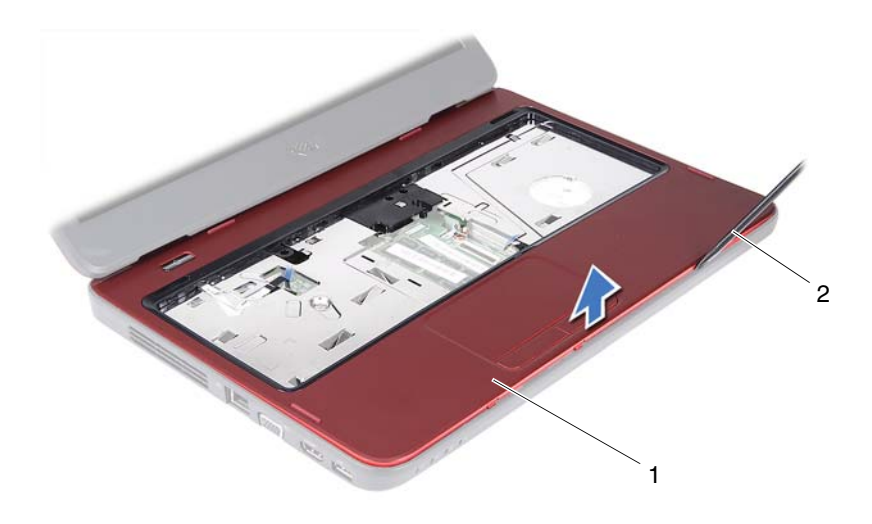

1 csuklótámasz szerkezet 2 műanyag vonalzó

**9** Távolítsa el a bekapcsológomb lapot. Lásd: "A bekapcsológomb lap [eltávolítása", 29. oldal](#page-28-2).

#### <span id="page-25-2"></span><span id="page-25-0"></span>**A csuklótámasz szerkezet visszahelyezése**

- **1** Kövesse a következő fejezetben olvasható utasításokat: "Előkészületek", [7. oldal](#page-6-3).
- **2** Helyezze vissza a bekapcsológomb lapot. Lásd: "A bekapcsológomb lap [visszahelyezése", 30. oldal.](#page-29-1)
- <span id="page-25-1"></span>**3** Helyezze egy vonalba a csuklótámasz szerkezetet a számítógép aljával, és finoman kattintsa helyre.
- **4** Csúsztassa az érintőpad és a bekapcsológomb kábelét az alaplapon lévő csatlakozókba, és nyomja le a csatlakozórögzítőket a kábelek rögzítéséhez.
- **5** Helyezze vissza a csuklótámasz szerkezeten lévő három csavart.
- **6** Helyezze vissza a billentyűzetet. Lásd: "A billentyűzet visszahelyezése", [15. oldal.](#page-14-1)
- <span id="page-26-0"></span>**7** Helyezze vissza a csuklótámaszt a számítógép aljához rögzítő nyolc csavart.
- **8** Helyezze vissza az akkumulátort. Lásd: ["Az elem cseréje", 12. oldal.](#page-11-1)
- **VIGYÁZAT! Miel**ő**tt bekapcsolná a számítógépet, helyezzen vissza minden csavart, és gy**ő**z**ő**djön meg arról, hogy nem maradt felhasználatlan csavar a számítógép belsejében. A számítógép belsejében maradt, vissza nem helyezett csavarok károsíthatják a számítógépet.**

# <span id="page-28-0"></span>**Bekapcsológomb panel**

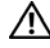

 **FIGYELEM! A számítógép belsejében végzett munka el**ő**tt olvassa el figyelmesen a számítógéphez mellékelt biztonsági tudnivalókat. További biztonsági útmutatásokat az el**ő**írásoknak való megfelel**ő**séget ismertet**ő **www.dell.com/regulatory\_compliance címen találhat.**

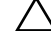

 **VIGYÁZAT! A számítógépen csak hivatalos szakember végezhet javításokat. A Dell által nem jóváhagyott szerviztevékenységre a garanciavállalás nem vonatkozik.**

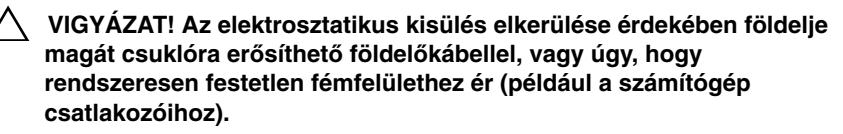

 **VIGYÁZAT! Az alaplap sérülésének elkerülése érdekében vegye ki a f**ő**akkumulátort (lásd: ["Az akkumulátor eltávolítása", 11. oldal\)](#page-10-2), miel**ő**tt dolgozni kezd a számítógép belsejében.**

## <span id="page-28-2"></span><span id="page-28-1"></span>**A bekapcsológomb lap eltávolítása**

- **1** Kövesse a következő fejezetben olvasható utasításokat: "Előkészületek", [7. oldal](#page-6-3).
- **2** Távolítsa el az akkumulátort. Lásd: ["Az akkumulátor eltávolítása", 11. oldal.](#page-10-2)
- **3** Kövesse a [3. lépés](#page-22-2)  [8. lépés](#page-24-0) utasításait (lásd: "A csuklótámasz szerkezet [eltávolítása", 23. oldal](#page-22-3)).
- **4** Fordítsa fejjel lefelé a csuklótámasz szerkezetet.
- **5** Csúsztassa ki és távolítsa el a bekapcsológomb panel kábelét a csuklótámasz szerkezeten lévő nyíláson keresztül.
- **6** Távolítsa el a csavart, amely a bekapcsológomb lapját rögzíti a kéztámaszhoz.
- **7** Benyomva oldja ki azokat a füleket, amelyek a bekapcsológomb panelt a csuklótámasz szerkezethez rögzítik.
- **8** Emelje fel a bekapcsológomb panelt a kábelével együtt a csuklótámaszról.

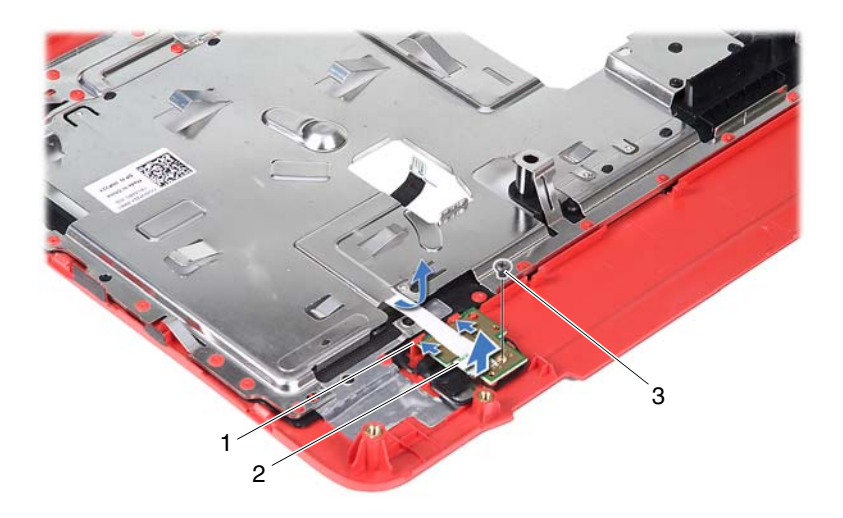

- 
- 1 fülek (2 db) 2 bekapcsológomb panel
- <span id="page-29-1"></span>3 csavar

## <span id="page-29-0"></span>**A bekapcsológomb lap visszahelyezése**

- **1** Kövesse a következő fejezetben olvasható utasításokat: "Elő[készületek", 7. oldal.](#page-6-3)
- **2** Csúsztassa a bekapcsológomb panelt a csuklótámaszon lévő fülek alá, és igazítsa a bekapcsológomb panelon található csavarhelyeket a csuklótámaszon lévő csavarhelyekhez.
- **3** Helyezze vissza a csavart, amely a bekapcsológomb panelt a kéztámaszhoz rögzíti.
- **4** Csúsztassa keresztül a bekapcsológomb panel kábelét a csuklótámasz szerkezeten lévő nyíláson.
- **5** Fordítsa fejjel lefelé a csuklótámasz szerkezetet.
- **6** Kövesse a [3. lépés](#page-25-1)  [7. lépés](#page-26-0) utasításait (lásd: "A csuklótámasz szerkezet [visszahelyezése", 26. oldal\)](#page-25-2).
- **7** Helyezze vissza az akkumulátort. Lásd: ["Az elem cseréje", 12. oldal](#page-11-1).
- **VIGYÁZAT! Miel**ő**tt bekapcsolná a számítógépet, helyezzen vissza minden csavart, és gy**ő**z**ő**djön meg arról, hogy nem maradt felhasználatlan csavar a számítógép belsejében. A számítógép belsejében maradt, vissza nem helyezett csavarok károsíthatják a számítógépet.**

## <span id="page-30-0"></span>**Merevlemez**

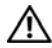

 **FIGYELEM! A számítógép belsejében végzett munka el**ő**tt olvassa el figyelmesen a számítógéphez mellékelt biztonsági tudnivalókat. További biztonsági útmutatásokat az el**ő**írásoknak való megfelel**ő**séget ismertet**ő **www.dell.com/regulatory\_compliance címen találhat.**

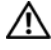

 **FIGYELEM! Ha úgy távolítja el a merevlemez-meghajtót, hogy az még meleg, akkor ne érintse meg a merevlemez-meghajtó fémházát.**

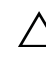

 **VIGYÁZAT! A számítógépen csak hivatalos szakember végezhet javításokat. A Dell által nem jóváhagyott szerviztevékenységre a garanciavállalás nem vonatkozik.**

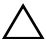

 **VIGYÁZAT! Az elektrosztatikus kisülés elkerülése érdekében földelje magát csuklóra er**ő**síthet**ő **földel**ő**kábellel, vagy úgy, hogy rendszeresen festetlen fémfelülethez ér (például a számítógép csatlakozóihoz).**

 **VIGYÁZAT! Az alaplap sérülésének elkerülése érdekében vegye ki a f**ő**akkumulátort (lásd: ["Az akkumulátor eltávolítása", 11. oldal\)](#page-10-2), miel**ő**tt dolgozni kezd a számítógép belsejében.**

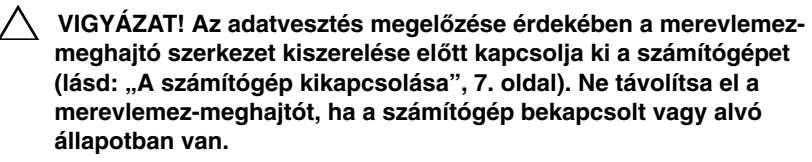

 **VIGYÁZAT! A merevlemez-meghajtók rendkívül érzékenyek. Legyen óvatos a merevlemez-meghajtók kezelésekor.**

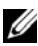

**MEGJEGYZÉS:** A Dell nem vállal semmilyen kompatibilitási garanciát, és nem biztosít támogatást a külső forrásokból beszerzett merevlemezmeghajtókhoz.

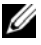

**MEGJEGYZÉS:** Ha nem a Delltől származó merevlemez-meghajtót szerel be, az új meghajtóra operációs rendszert, illesztőprogramokat és segédprogramokat kell telepíteni.

## <span id="page-31-0"></span>**A merevlemez kiszerelése**

- 1 Kövesse a következő fejezetben olvasható utasításokat: "Előkészületek", [7. oldal](#page-6-3).
- **2** Távolítsa el az akkumulátort. Lásd: ["Az akkumulátor eltávolítása", 11. oldal.](#page-10-2)
- **3** Kövesse a [3. lépés](#page-22-2)  [8. lépés](#page-24-0) utasításait (lásd: "A csuklótámasz szerkezet [eltávolítása", 23. oldal](#page-22-3)).
- **4** Csúsztassa a merevlemez-meghajtó szerelvényt balra, hogy leválassza az alaplapi csatlakozóról.
- **5** Emelje ki a merevlemez-meghajtó szerelvényt a számítógépből.

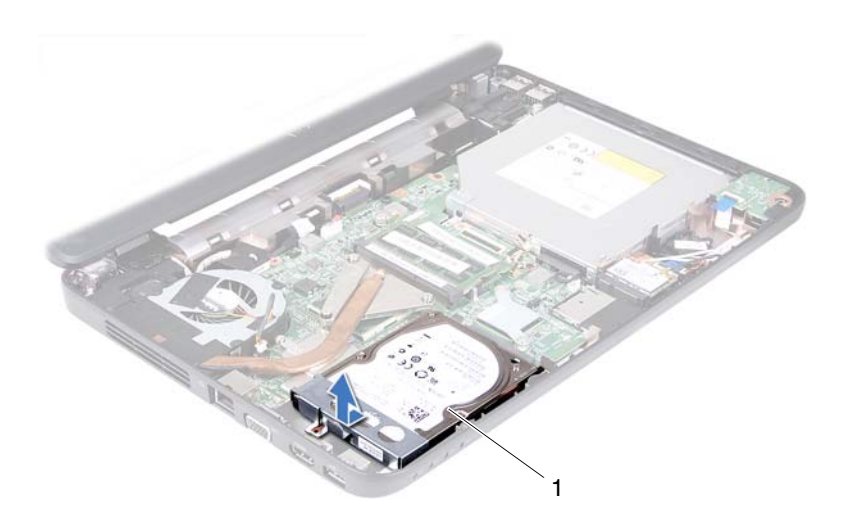

- 1 merevlemez-meghajtó szerelvény
- **6** Távolítsa el a két csavart, amely a merevlemez-meghajtót a kerethez rögzíti.
- **7** Emelje le a merevlemez tartókeretét a merevlemezről.

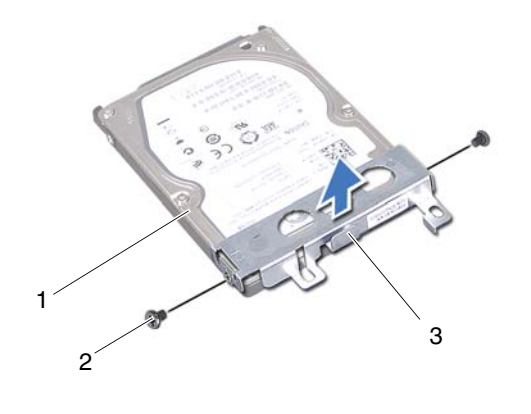

- 1 merevlemez 2 csavarok (2 db)
- 3 a merevlemez-meghajtó kerete

### <span id="page-32-0"></span>**A merevlemez beszerelése**

- **1** Kövesse a következő fejezetben olvasható utasításokat: "Elő[készületek", 7. oldal](#page-6-3).
- **2** Vegye ki az új merevlemez-meghajtót a csomagolásból.

Őrizze meg az eredeti csomagolást a merevlemez-meghajtó későbbi tárolásához és szállításához.

- **3** Helyezze vissza a merevlemez-meghajtó keretet a merevlemezre.
- **4** Helyezze vissza a merevlemez-meghajtót a kerethez rögzítő két csavart.
- **5** Helyezze vissza a merevlemez-meghajtó szerelvényt a számítógépbe.
- **6** Tolja jobbra a merevlemez-meghajtó szerelvényt az alaplapon lévő csatlakozóhoz való csatlakoztatás céljából.
- **7** Kövesse a [3. lépés](#page-25-1)  [7. lépés](#page-26-0) utasításait (lásd: "A csuklótámasz szerkezet [visszahelyezése", 26. oldal\)](#page-25-2).
- **8** Helyezze vissza az akkumulátort. Lásd: ["Az elem cseréje", 12. oldal.](#page-11-1)

 **VIGYÁZAT! Miel**ő**tt bekapcsolná a számítógépet, helyezzen vissza minden csavart, és gy**ő**z**ő**djön meg arról, hogy nem maradt felhasználatlan csavar a számítógép belsejében. A számítógép belsejében maradt, vissza nem helyezett csavarok károsíthatják a számítógépet.**

# <span id="page-34-0"></span>**Vezeték nélküli Mini-Card kártya**

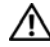

**FIGYELEM! A számítógép belsejében végzett munka el**ő**tt olvassa el figyelmesen a számítógéphez mellékelt biztonsági tudnivalókat. További biztonsági útmutatásokat az el**ő**írásoknak való megfelel**ő**séget ismertet**ő **www.dell.com/regulatory\_compliance címen találhat.**

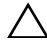

**VIGYÁZAT! A számítógépen csak hivatalos szakember végezhet javításokat. A Dell által nem jóváhagyott szerviztevékenységre a garanciavállalás nem vonatkozik.**

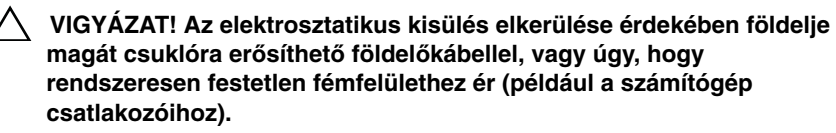

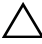

**VIGYÁZAT! Az alaplap sérülésének elkerülése érdekében vegye ki a f**ő**akkumulátort (lásd: ["Az akkumulátor eltávolítása", 11. oldal\)](#page-10-2), miel**ő**tt dolgozni kezd a számítógép belsejében.**

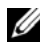

**MEGJEGYZÉS:** A Dell nem vállal kompatibilitási garanciát, és nem biztosít támogatást az általa nem forgalmazott Mini-Card kártyákhoz.

Amennyiben számítógépéhez vezeték nélküli Mini-Card kártyát is rendelt, az már be van szerelve.

A számítógépen egy fél Mini-Card kártyanyílás található a vezeték nélküli helyi hálózati (WLAN)/Bluetooth kombinált kártyához.

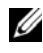

**MEGJEGYZÉS:** A számítógép értékesítési konfigurációjától függően lehetséges, hogy a Mini-Card kártyahely nem tartalmaz kártyát.

## <span id="page-34-1"></span>**A Mini-Card eltávolítása**

- **1** Kövesse a következő fejezetben olvasható utasításokat: "Elő[készületek", 7. oldal](#page-6-3).
- **2** Távolítsa el az akkumulátort. Lásd: ["Az akkumulátor eltávolítása", 11. oldal.](#page-10-2)
- **3** Kövesse a [3. lépés](#page-22-2)  [8. lépés](#page-24-0) utasításait (lásd: "A csuklótámasz szerkezet [eltávolítása", 23. oldal](#page-22-3)).
- **4** Húzza le az antennakábeleket a Mini-Card kártyáról.
- **5** Benyomva oldja ki azt a fület, ami a Mini-Card kártyát az alaplapi csatlakozóhoz rögzíti.
- **6** Emelje ki a Mini-Card kártyát az alaplapi csatlakozóból.
- **VIGYÁZAT! A számítógépb**ő**l kivett Mini-Card kártyát antisztatikus csomagolásban tárolja. B**ő**vebb információért olvassa el a számítógépéhez adott biztonsági tájékoztató "Védelem az elektromos kisülés ellen" cím**ű **részét.**

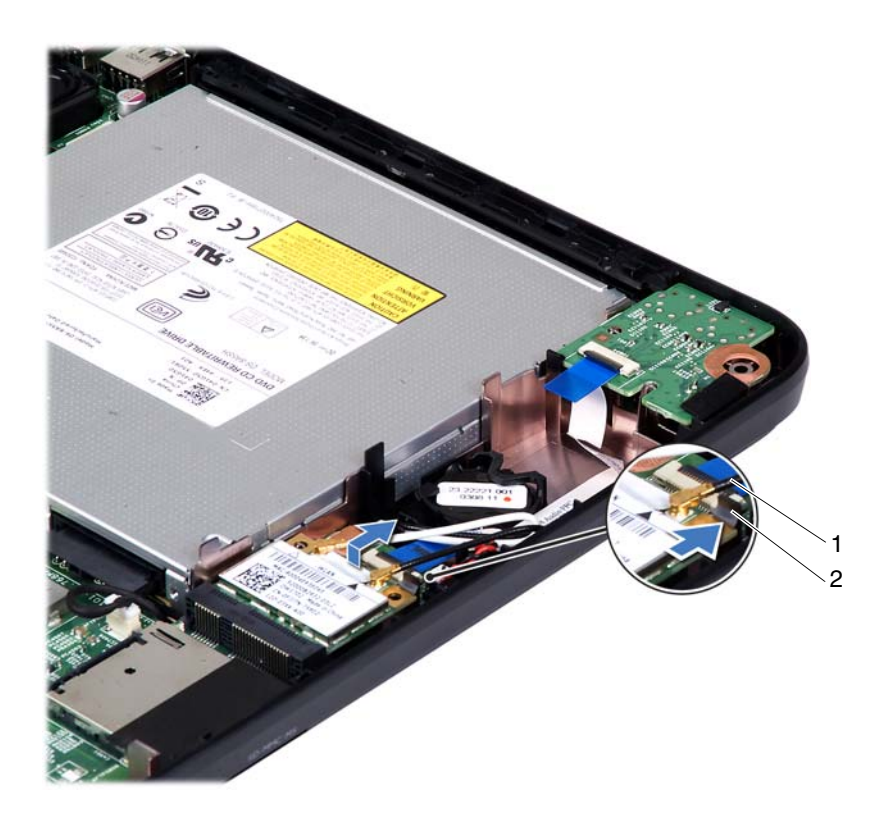

1 Mini-Card kártya antennakábelek (2 db) 2 fül
## <span id="page-36-0"></span>**A Mini-Card kártya cseréje**

- **1** Kövesse a következő fejezetben olvasható utasításokat: "Előkészületek", [7. oldal.](#page-6-0)
- **2** Vegye ki az új Mini-Card kártyát a csomagolásából.

**VIGYÁZAT! Határozott és egyenletes nyomással csúsztassa a helyére a kártyát. Túlzott er**ő **alkalmazása a csatlakozó sérülését okozhatja.**

**VIGYÁZAT! A csatlakozóknak kulcsa van, hogy biztosítsák a helyes szerelést. Ha ellenállást észlel, ellen**ő**rizze a csatlakozókat a kártyán és az alaplapon, majd igazítsa be újra a kártyát.**

**VIGYÁZAT! A Mini-Card kártya sérülését elkerülend**ő **ne helyezzen kábelt a kártya alá.**

- **3** Helyezze be a Mini-Card csatlakozót 45 fokos szögben az alaplapi csatlakozóba.
- **4** Nyomja meg a Mini-Card kártya másik végét, amíg az a helyére nem pattan.
- **5** Csatlakoztassa a megfelelő antennakábeleket a telepítendő Mini-Card kártyához. A következő táblázat a számítógép által támogatott Mini-Card kártyák antennakábelének színkódját tartalmazza.

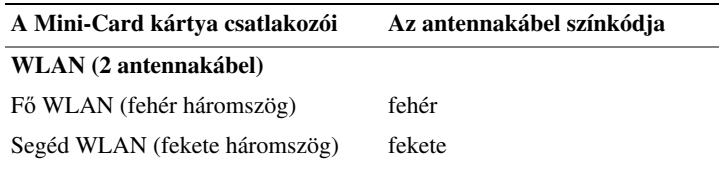

- **6** Kövesse a [3. lépés](#page-25-0)  [7. lépés](#page-26-0) utasításait (lásd: "A csuklótámasz szerkezet [visszahelyezése", 26. oldal\)](#page-25-1).
- **7** Helyezze vissza az akkumulátort. Lásd: ["Az elem cseréje", 12. oldal.](#page-11-0)
- **VIGYÁZAT! Miel**ő**tt bekapcsolná a számítógépet, helyezzen vissza minden csavart, és gy**ő**z**ő**djön meg arról, hogy nem maradt felhasználatlan csavar a számítógép belsejében. A számítógép belsejében maradt, vissza nem helyezett csavarok károsíthatják a számítógépet.**
	- **8** Szükség szerint telepítse a számítógépéhez való illesztőprogramokat és segédprogramokat.

**MEGJEGYZÉS:** Ha nem a Delltől származó Mini-Card kártyát telepít, akkor telepítenie kell a megfelelő illesztőprogramokat és segédprogramokat is.

# **Hangkártya**

**FIGYELEM! A számítógép belsejében végzett munka el**ő**tt olvassa el figyelmesen a számítógéphez mellékelt biztonsági tudnivalókat. További biztonsági útmutatásokat az el**ő**írásoknak való megfelel**ő**séget ismertet**ő **www.dell.com/regulatory\_compliance címen találhat.**

**VIGYÁZAT! Az elektrosztatikus kisülés elkerülése érdekében földelje magát csuklóra er**ő**síthet**ő **földel**ő**kábellel, vagy úgy, hogy rendszeresen festetlen fémfelülethez ér (például a számítógép csatlakozóihoz).**

**VIGYÁZAT! A számítógépen csak hivatalos szakember végezhet javításokat. A Dell által nem jóváhagyott szerviztevékenységre a garanciavállalás nem vonatkozik.**

**VIGYÁZAT! Az alaplap sérülésének elkerülése érdekében vegye ki a f**ő**akkumulátort (lásd: ["Az akkumulátor eltávolítása", 11. oldal\)](#page-10-0), miel**ő**tt dolgozni kezd a számítógép belsejében.**

## **A hangkártya eltávolítása**

- **1** Kövesse a következő fejezetben olvasható utasításokat: "Előkészületek", [7. oldal](#page-6-0).
- **2** Távolítsa el az akkumulátort. Lásd: ["Az akkumulátor eltávolítása", 11. oldal.](#page-10-0)
- **3** Kövesse a [3. lépés](#page-22-0)  [8. lépés](#page-24-0) utasításait (lásd: "A csuklótámasz szerkezet [eltávolítása", 23. oldal](#page-22-1)).
- **4** Kösse le a Mini-Card kártya antennakábeleit a Mini-Card kártyán lévő csatlakozókról. Lásd: ["A Mini-Card eltávolítása", 35. oldal.](#page-34-0)
- **5** Emelje fel a hangkártya kábelét az alaplaphoz rögzítő csatlakozórögzítőt, majd távolítsa el a hangkártya kábelét.
- **6** Nyomja be a kioldófület, hogy kioldja a hangkártyát a számítógép aljáról.
- **7** Emelje ki a hangkártyát a számítógépből.

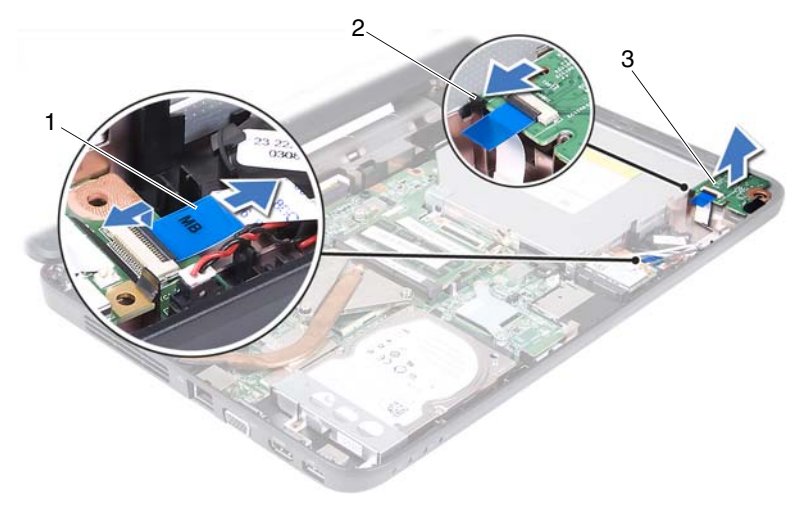

1 hangkártya a kábel  $\sim$  2 fül

3 hangkártya

### **A hangkártya visszahelyezése**

- **1** Kövesse a következő fejezetben olvasható utasításokat: "Elő[készületek", 7. oldal.](#page-6-0)
- **2** A számítógép alján lévő illesztési jelek segítségével tegye a hangkártyát a helyére, majd nyomja le, amíg a helyére nem pattan.
- **3** Csúsztassa a hangkártya kábelét az alaplap csatlakozójába. Nyomja le a csatlakozó reteszét, amely a hangkártya kábelét az alaplapi csatlakozóba rögzíti.
- **4** Csatlakoztassa a Mini-Card kártya antennakábeleit a Mini-Card kártyán lévő csatlakozókra. Lásd: ["A Mini-Card kártya cseréje", 37. oldal.](#page-36-0)
- **5** Kövesse a [3. lépés](#page-25-0)  [7. lépés](#page-26-0) utasításait (lásd: "A csuklótámasz szerkezet [visszahelyezése", 26. oldal\)](#page-25-1).
- **6** Helyezze vissza az akkumulátort. Lásd: ["Az elem cseréje", 12. oldal](#page-11-0).

# **Gombelem**

**FIGYELEM! A számítógép belsejében végzett munka el**ő**tt olvassa el figyelmesen a számítógéphez mellékelt biztonsági tudnivalókat. További biztonsági útmutatásokat az el**ő**írásoknak való megfelel**ő**séget ismertet**ő **www.dell.com/regulatory\_compliance címen találhat.**

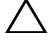

**VIGYÁZAT! A számítógépen csak hivatalos szakember végezhet javításokat. A Dell által nem jóváhagyott szerviztevékenységre a garanciavállalás nem vonatkozik.**

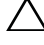

**VIGYÁZAT! Az elektrosztatikus kisülés elkerülése érdekében földelje magát csuklóra er**ő**síthet**ő **földel**ő**kábellel, vagy úgy, hogy rendszeresen festetlen fémfelülethez ér (például a számítógép csatlakozóihoz).**

**VIGYÁZAT! Az alaplap sérülésének elkerülése érdekében vegye ki a f**ő**akkumulátort (lásd: ["Az akkumulátor eltávolítása", 11. oldal\)](#page-10-0), miel**ő**tt dolgozni kezd a számítógép belsejében.**

### **A gombelem eltávolítása**

- **1** Kövesse a következő fejezetben olvasható utasításokat: "Előkészületek", [7. oldal](#page-6-0).
- **2** Távolítsa el az akkumulátort. Lásd: ["Az akkumulátor eltávolítása", 11. oldal.](#page-10-0)
- **3** Kövesse a [3. lépés](#page-22-0)  [8. lépés](#page-24-0) utasításait (lásd: "A csuklótámasz szerkezet [eltávolítása", 23. oldal](#page-22-1)).

Inspiron 14-N4050 esetén:

- **a** Emelje fel a hangkártya kábelét az alaplaphoz rögzítő csatlakozórögzítőt, majd távolítsa el a hangkártya kábelét.
- **b** Húzza ki a gombelem kábelét az alaplapi csatlakozóból.
- **c** Távolítsa el a gombelemet a számítógép alján lévő foglalatból.

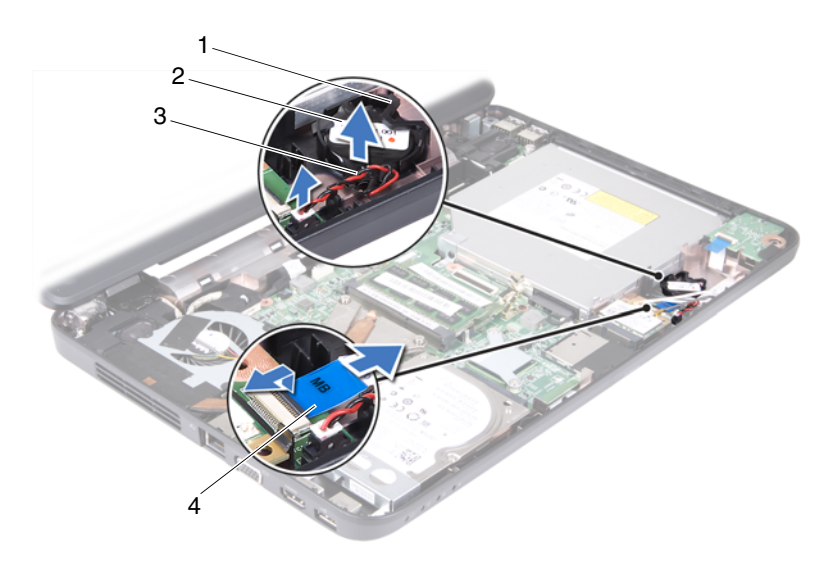

1 gombelem-foglalat 2 gombelem

- 
- 3 gombelem kábele 4 hangkártya a kábel
- 

Inspiron M4040 esetén:

- **a** Egy műanyag pálca segítségével óvatosan emelje ki a gombelemet az alaplapon található aljzatból.
- **b** Emelje ki a gombelemet az alaplapon található aljzatból.

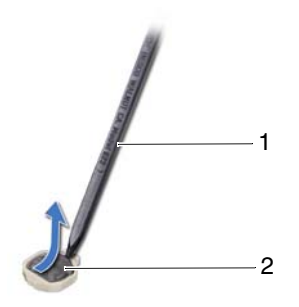

1 műanyag vonalzó 2 gombelem

## **A gombelem visszahelyezése**

**1** Kövesse a következő fejezetben olvasható utasításokat: "Előkészületek", [7. oldal.](#page-6-0)

Inspiron M4040 esetén:

Helyezze a gombelemet pozitív oldalával fölfelé az alaplapon található aljzatba. Inspiron 14-N4050 esetén:

- **a** Csúsztassa be a gombelemet a számítógép alján lévő foglalatba.
- **b** Csatlakoztassa a gombelem kábelét az alaplapi csatlakozóhoz.
- **c** Csúsztassa a hangkártya kábelét az alaplap csatlakozójába. Nyomja le a csatlakozó reteszét, amely a hangkártya kábelét az alaplapi csatlakozóba rögzíti.
- **2** Kövesse a [3. lépés](#page-25-0)  [7. lépés](#page-26-0) utasításait (lásd: "A csuklótámasz szerkezet [visszahelyezése", 26. oldal\)](#page-25-1).
- **3** Helyezze vissza az akkumulátort. Lásd: ["Az elem cseréje", 12. oldal.](#page-11-0)

# **USB kártya**

 **FIGYELEM! A számítógép belsejében végzett munka el**ő**tt olvassa el figyelmesen a számítógéphez mellékelt biztonsági tudnivalókat. További biztonsági útmutatásokat az el**ő**írásoknak való megfelel**ő**séget ismertet**ő **www.dell.com/regulatory\_compliance címen találhat.** 

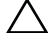

 **VIGYÁZAT! Az elektrosztatikus kisülés elkerülése érdekében csuklóra kötött földel**ő **szalag használatával vagy festetlen fém felület id**ő**nkénti megérintésével földelje magát.**

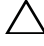

 **VIGYÁZAT! A számítógépen csak hivatalos szakember végezhet javításokat. A Dell által nem jóváhagyott szerviztevékenységre a garanciavállalás nem vonatkozik.**

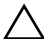

 **VIGYÁZAT! Az alaplap sérülésének elkerülése érdekében vegye ki a f**ő**akkumulátort (lásd: ["Az akkumulátor eltávolítása", 11. oldal\)](#page-10-0), miel**ő**tt dolgozni kezd a számítógép belsejében.**

### <span id="page-44-0"></span>**Az USB kártya eltávolítása**

- **1** Kövesse a "Elő[készületek", 7. oldal](#page-6-0) című fejezetben olvasható utasításokat.
- **2** Távolítsa el az akkumulátort. Lásd: ["Az akkumulátor eltávolítása", 11. oldal.](#page-10-0)
- **3** Kövesse a [3. lépés](#page-22-0)  [8. lépés](#page-24-0) utasításait (lásd: "A csuklótámasz szerkezet [eltávolítása", 23. oldal](#page-22-1)).
- **4** Távolítsa el az optikai meghajtót. Lásd: ["Az optikai meghajtó eltávolítása",](#page-20-0)  [21. oldal](#page-20-0).
- **5** Emelje fel az USB kártya kábelét az alaplaphoz rögzítő csatlakozórögzítőt, majd távolítsa el az USB kártya kábelét.
- **6** Távolítsa el a csavarokat, amelyek az USB-kártyát a számítógép aljához rögzítik.
- **7** Enyhén megdöntve emelje fel az USB kártyát, és oldja ki a rajta lévő csatlakozókat a számítógép alján lévő foglalatokból.

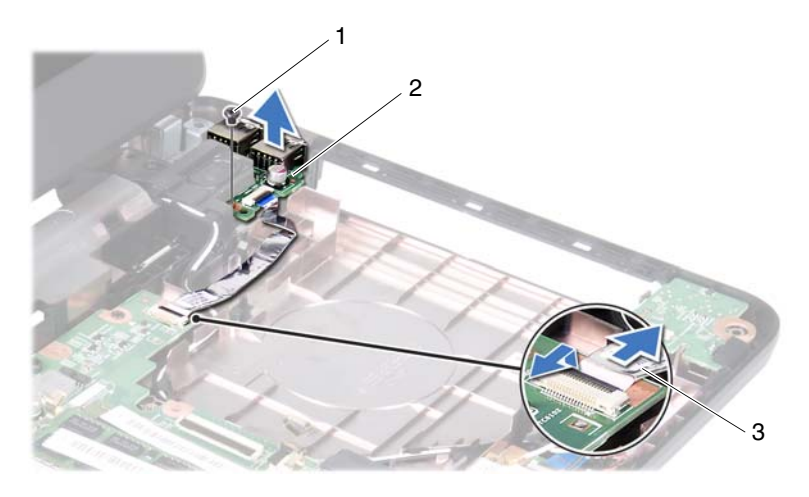

- 
- 1 csavar 2 USB kártya
- 3 USB kártya kábele

#### <span id="page-45-0"></span>**Az USB kártya visszahelyezése**

- **1** Kövesse a "Elő[készületek", 7. oldal](#page-6-0) című fejezetben olvasható utasításokat.
- **2** Csúsztassa az USB kártya csatlakozóit a számítógép alján lévő foglalatba, és igazítsa az USB kártyán lévő furatot a számítógép alján lévő furathoz.
- **3** Helyezze vissza a csavarokat, amelyek az USB-kártyát a számítógép aljához rögzítik.
- **4** Csúsztassa az USB kártya kábelét az alaplap csatlakozójába. Nyomja le a csatlakozó reteszét, amely az USB kártya kábelét az alaplapi csatlakozóba rögzíti.
- **5** Helyezze vissza az optikai meghajtót. Lásd: "Az optikai meghajtó [visszahelyezése", 22. oldal.](#page-21-0)
- **6** Kövesse a [3. lépés](#page-25-0)  [7. lépés](#page-26-0) utasításait (lásd: "A csuklótámasz szerkezet [visszahelyezése", 26. oldal\)](#page-25-1).
- **7** Helyezze vissza az akkumulátort. Lásd: ["Az elem cseréje", 12. oldal](#page-11-0).
- **VIGYÁZAT! Miel**ő**tt bekapcsolná a számítógépet, helyezzen vissza minden csavart, és gy**ő**z**ő**djön meg arról, hogy nem maradt felhasználatlan csavar a számítógép belsejében. A számítógép belsejében maradt, vissza nem helyezett csavarok károsíthatják a számítógépet.**

# **H**ű**t**ő**egység**

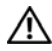

**FIGYELEM! A számítógép belsejében végzett munka el**ő**tt olvassa el figyelmesen a számítógéphez mellékelt biztonsági tudnivalókat. További biztonsági útmutatásokat az el**ő**írásoknak való megfelel**ő**séget ismertet**ő **www.dell.com/regulatory\_compliance címen találhat.**

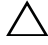

**VIGYÁZAT! A számítógépen csak hivatalos szakember végezhet javításokat. A Dell által nem jóváhagyott szerviztevékenységre a garanciavállalás nem vonatkozik.**

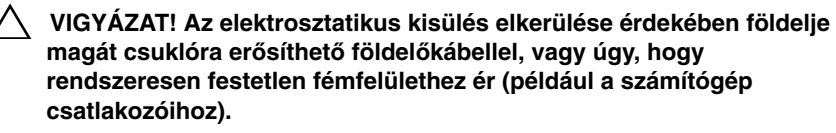

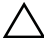

**VIGYÁZAT! Az alaplap sérülésének elkerülése érdekében vegye ki a f**ő**akkumulátort (lásd: ["Az akkumulátor eltávolítása", 11. oldal\)](#page-10-0), miel**ő**tt dolgozni kezd a számítógép belsejében.**

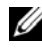

**MEGJEGYZÉS:** Attól függően, hogy milyen típusú számítógépet vásárolt, eltérő lehet a ventilátorkábel elhelyezkedése és a hűtőegység mérete.

## <span id="page-46-0"></span>**A h**ű**t**ő**egység kiszerelése**

- **1** Kövesse a következő fejezetben olvasható utasításokat: "Előkészületek", [7. oldal](#page-6-0).
- **2** Távolítsa el az akkumulátort. Lásd: ["Az akkumulátor eltávolítása", 11. oldal.](#page-10-0)
- **3** Kövesse a [3. lépés](#page-22-0)  [8. lépés](#page-24-0) utasításait (lásd: "A csuklótámasz szerkezet [eltávolítása", 23. oldal](#page-22-1)).
- **4** Válassza le a ventilátorkábelt az alaplap csatlakozóaljzatáról.
- **5** Egymás után (a hűtőegységen jelölt sorrendben) lazítsa ki a hűtőegységet az alaplaphoz rögzítő négy csavart.
- **6** Emelje ki a hűtőegységet a számítógépből.

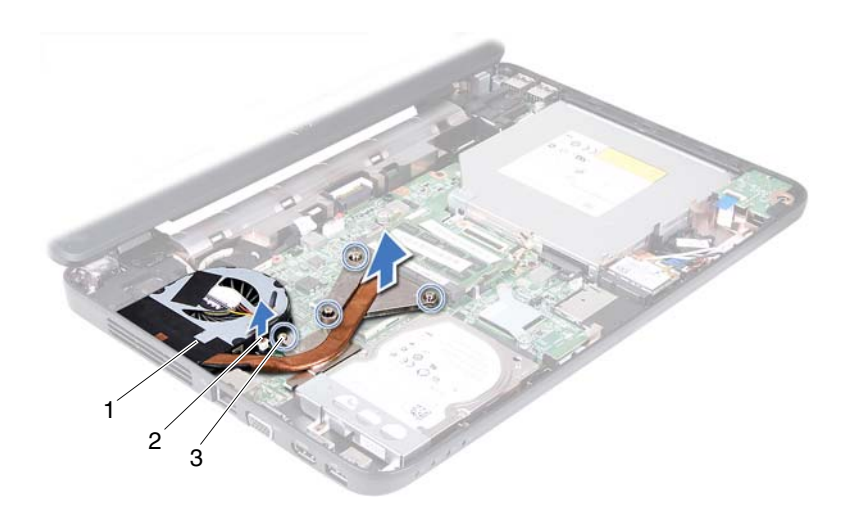

- 
- 1 hűtőegység 2 ventilátorkábel
- <span id="page-47-0"></span>3 elveszthetetlen csavarok (4 db)

### **A h**ű**t**ő**egység visszahelyezése**

- 1 Kövesse a következő fejezetben olvasható utasításokat: "Előkészületek", [7. oldal](#page-6-0).
- **2** Igazítsa a hűtőegységen lévő négy rögzítőcsavart az alaplapon lévő furatokhoz, és sorrendben rögzítse a csavarokat (a hűtőegységen jelzett sorrendben).
- **3** Csatlakoztassa a ventilátorkábelt az alaplap csatlakozójához.
- **4** Kövesse a [3. lépés](#page-25-0)  [7. lépés](#page-26-0) utasításait (lásd: ["A csuklótámasz szerkezet](#page-25-1)  [visszahelyezése", 26. oldal\)](#page-25-1).
- **5** Helyezze vissza az akkumulátort. Lásd: ["Az elem cseréje", 12. oldal](#page-11-0).

# **Processzormodul (csak az Inspiron 14-N4050 modellnél)**

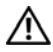

**FIGYELEM! A számítógép belsejében végzett munka el**ő**tt olvassa el figyelmesen a számítógéphez mellékelt biztonsági tudnivalókat. További biztonsági útmutatásokat az el**ő**írásoknak való megfelel**ő**séget ismertet**ő **www.dell.com/regulatory\_compliance címen találhat.**

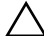

**VIGYÁZAT! A számítógépen csak hivatalos szakember végezhet javításokat. A Dell által nem jóváhagyott szerviztevékenységre a garanciavállalás nem vonatkozik.**

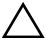

**VIGYÁZAT! Az elektrosztatikus kisülés elkerülése érdekében földelje magát csuklóra er**ő**síthet**ő **földel**ő**kábellel, vagy úgy, hogy rendszeresen festetlen fémfelülethez ér (például a számítógép csatlakozóihoz).**

**VIGYÁZAT! Az alaplap sérülésének elkerülése érdekében vegye ki a f**ő**akkumulátort (lásd: ["Az akkumulátor eltávolítása", 11. oldal\)](#page-10-0), miel**ő**tt dolgozni kezd a számítógép belsejében.**

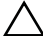

**VIGYÁZAT! Az alkatrészeket és kártyákat a szélüknél fogja, és ne érintse meg az érintkez**ő**ket.**

### <span id="page-48-0"></span>**A processzormodul eltávolítása**

- **1** Kövesse a következő fejezetben olvasható utasításokat: "Előkészületek", [7. oldal](#page-6-0).
- **2** Távolítsa el az akkumulátort. Lásd: ["Az akkumulátor eltávolítása", 11. oldal.](#page-10-0)
- **3** Kövesse a [3. lépés](#page-22-0)  [8. lépés](#page-24-0) utasításait (lásd: "A csuklótámasz szerkezet [eltávolítása", 23. oldal](#page-22-1)).
- **4** Szerelje ki a hűtőegységet. Lásd: "A hűtő[egység kiszerelése", 47. oldal](#page-46-0).
- **5** A ZIF-foglalat meglazításához használjon kisméretű lűapos csavarhúzót, és fordítsa a ZIF-foglalat zárócsavarját balra, ameddig lehet.

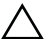

**VIGYÁZAT! Annak érdekében, hogy maximális h**ű**tést biztosíthasson a processzornak, ne érintse meg a processzorh**ű**t**ő **egység h**ő**átadó felületeit. Az emberi b**ő**r által termelt olajok csökkenthetik a h**ő**átadó képességet.**

**VIGYÁZAT! A processzormodult egyenesen felfelé húzva távolítsa el. Legyen óvatos, nehogy elhajlítsa a processzormodul érintkez**ő**it.**

**6** Emelje ki a processzormodult a ZIF-foglalatból.

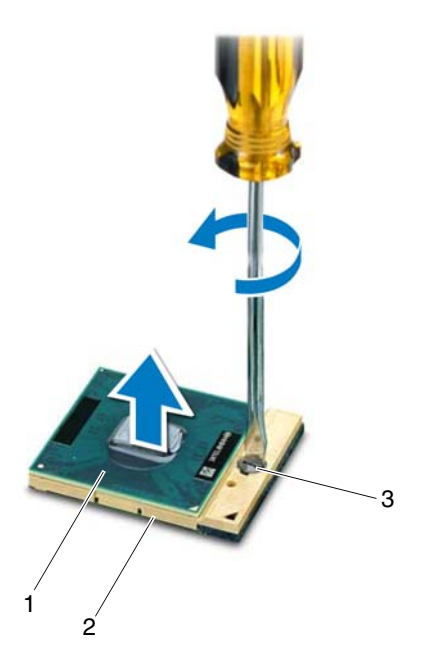

1 processzormodul 2 ZIF-foglalat

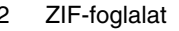

3 a ZIF-foglalat zárócsavarja

### **A processzormodul visszahelyezése**

**1** Kövesse a következő fejezetben olvasható utasításokat: "Előkészületek", [7. oldal](#page-6-0).

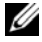

**MEGJEGYZÉS:** Új processzor beszerelése esetén a hűtőegység tartalmaz egy kiegészítő vagy egy új hűtőlapot, illetve a megfelelő beszerelést illusztráló dokumentációt.

**2** Állítsa a processzormodul 1-es sarkát egy vonalba a ZIF-foglalat 1-es sarkával, majd helyezze be a processzormodult.

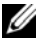

**MEGJEGYZÉS:** A processzormodul 1-es érintkezősarkán található egy háromszög, amely egyezik a ZIF-foglalat 1-es érintkezősarkán található háromszöggel.

A processzormodul megfelelő behelyezésekor annak mind a négy sarka egy magasságban van. Ha egy vagy több sarok magasabban áll, mint a többi, a modult nem megfelelően helyezték be.

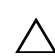

#### **VIGYÁZAT! A processzor károsodásának elkerülése érdekében a bütykös csavar elforgatásakor tartsa a csavarhúzót a processzorra mer**ő**legesen.**

- **3** A processzormodul alaplapra rögzítéséhez húzza meg a ZIF-foglalatot a zárócsavar jobbra forgatásával.
- **4** Helyezze vissza a hűtőegységet. Lásd: "A hűtő[egység visszahelyezése",](#page-47-0)  [48. oldal](#page-47-0).
- **5** Kövesse a [3. lépés](#page-25-0)  [7. lépés](#page-26-0) utasításait (lásd: "A csuklótámasz szerkezet [visszahelyezése", 26. oldal\)](#page-25-1).
- **6** Helyezze vissza az akkumulátort. Lásd: ["Az elem cseréje", 12. oldal.](#page-11-0)

# **Csuklópántburkolat**

**FIGYELEM! A számítógép belsejében végzett munka el**ő**tt olvassa el figyelmesen a számítógéphez mellékelt biztonsági tudnivalókat. További biztonsági útmutatásokat az el**ő**írásoknak való megfelel**ő**séget ismertet**ő **www.dell.com/regulatory\_compliance címen találhat.** 

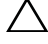

**VIGYÁZAT! A számítógépen csak hivatalos szakember végezhet javításokat. A Dell által nem jóváhagyott szerviztevékenységre a garanciavállalás nem vonatkozik.**

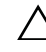

**VIGYÁZAT! Az elektrosztatikus kisülés elkerülése érdekében földelje magát csuklóra er**ő**síthet**ő **földel**ő**kábellel, vagy úgy, hogy rendszeresen festetlen fémfelülethez ér (például a számítógép csatlakozóihoz).**

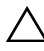

**VIGYÁZAT! Az alaplap sérülésének elkerülése érdekében vegye ki a f**ő**akkumulátort (lásd: ["Az akkumulátor eltávolítása", 11. oldal\)](#page-10-0), miel**ő**tt dolgozni kezd a számítógép belsejében.**

## <span id="page-52-0"></span>**A csuklópántburkolat eltávolítása**

- **1** Kövesse a következő fejezetben olvasható utasításokat: "Előkészületek", [7. oldal.](#page-6-0)
- **2** Távolítsa el az akkumulátort. Lásd: ["Az akkumulátor eltávolítása", 11. oldal.](#page-10-0)
- **3** Távolítsa el az oldallapot a számítógép aljához rögzítő két csavart.

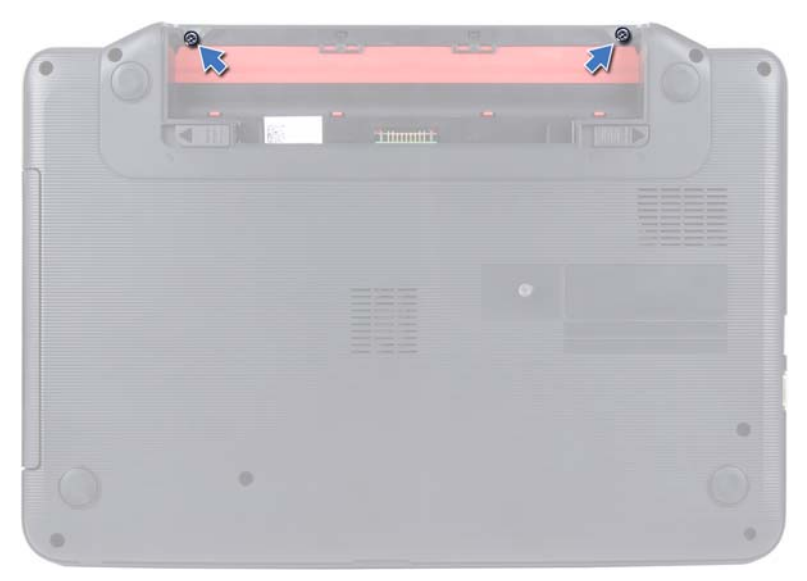

- Fordítsa a számítógépet fejjel lefelé.
- Hajtsa fel a csuklópántburkolatot a számítógép aljáról.

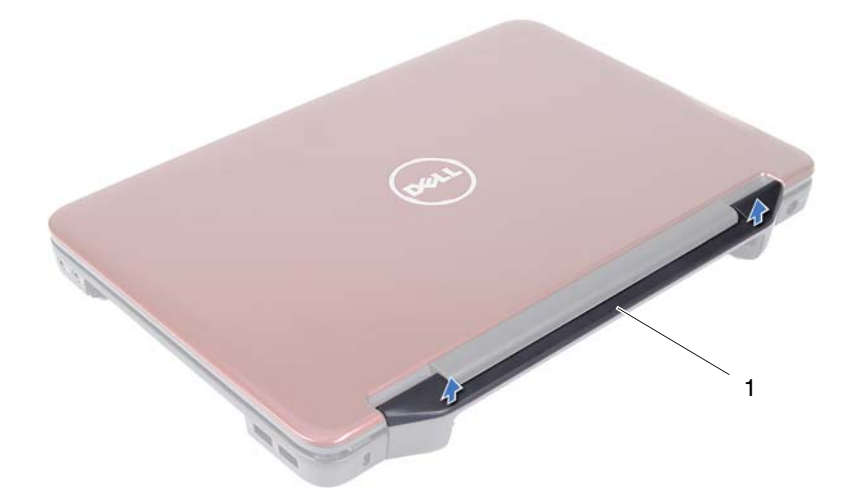

1 csuklópántburkolat

### <span id="page-54-0"></span>**A csuklópántburkolat visszahelyezése**

- **1** Kövesse a következő fejezetben olvasható utasításokat: "Előkészületek", [7. oldal](#page-6-0).
- **2** Igazítsa az oldallapon található füleket a számítógép alján található nyílásokhoz, és óvatosan pattintsa a helyére az oldallapot.
- **3** Fordítsa a számítógépet fejjel lefelé.
- **4** Tegye vissza a csuklópántburkolatot a számítógép aljához rögzítő két csavart.
- **5** Helyezze vissza az akkumulátort. Lásd: ["Az elem cseréje", 12. oldal.](#page-11-0)
- **VIGYÁZAT! Miel**ő**tt bekapcsolná a számítógépet, helyezzen vissza minden csavart, és gy**ő**z**ő**djön meg arról, hogy nem maradt felhasználatlan csavar a számítógép belsejében. A számítógép belsejében maradt, vissza nem helyezett csavarok károsíthatják a számítógépet.**

# **Kijelz**ő

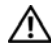

**FIGYELEM! A számítógép belsejében végzett munka el**ő**tt olvassa el figyelmesen a számítógéphez mellékelt biztonsági tudnivalókat. További biztonsági útmutatásokat az el**ő**írásoknak való megfelel**ő**séget ismertet**ő **www.dell.com/regulatory\_compliance címen találhat.**

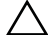

**VIGYÁZAT! A számítógépen csak hivatalos szakember végezhet javításokat. A Dell által nem jóváhagyott szerviztevékenységre a garanciavállalás nem vonatkozik.**

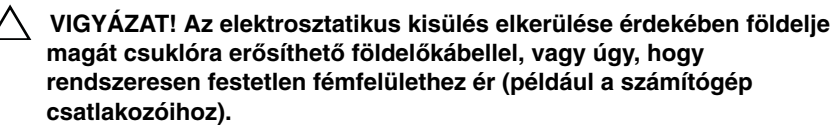

**VIGYÁZAT! Az alaplap sérülésének elkerülése érdekében vegye ki a f**ő**akkumulátort (lásd: ["Az akkumulátor eltávolítása", 11. oldal\)](#page-10-0), miel**ő**tt dolgozni kezd a számítógép belsejében.**

## **Kijelz**ő**egység**

#### <span id="page-56-1"></span><span id="page-56-0"></span>**A kijelz**ő **kiszerelése**

- 1 Kövesse a következő fejezetben olvasható utasításokat: "Előkészületek", [7. oldal](#page-6-0).
- **2** Távolítsa el az akkumulátort. Lásd: ["Az akkumulátor eltávolítása", 11. oldal.](#page-10-0)
- **3** Kövesse a [3. lépés](#page-22-0)  [8. lépés](#page-24-0) utasításait (lásd: "A csuklótámasz szerkezet [eltávolítása", 23. oldal](#page-22-1)).
- **4** Távolítsa el az optikai meghajtót. Lásd: ["Az optikai meghajtó eltávolítása",](#page-20-0)  [21. oldal](#page-20-0).
- **5** Távolítsa el az USB kártyát. Lásd: ["Az USB kártya eltávolítása", 45. oldal](#page-44-0).
- **6** Távolítsa el a sarokfedőlapot. Lásd: "A csuklópántburkolat eltávolítása", [53. oldal](#page-52-0).
- **7** Válassza le a kijelzőkábelt az alaplapi csatlakozóról.
- **8** Kösse le a Mini-Card kártya antennakábeleit a Mini-Card kártyán lévő csatlakozókról.
- **9** Jegyezze meg a kijelzőkábel és a Mini-Card antennakábelek útvonalát, majd távolítsa el a kábeleket a kábelvezetőkből.

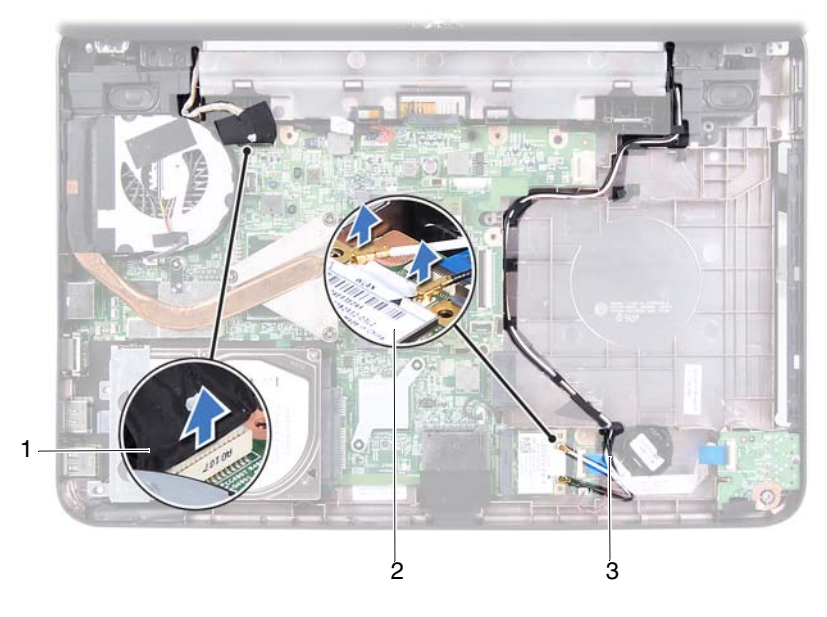

- 
- 1 kijelzőkábel 2 Mini-Card kártya
- 3 Mini-Card antennakábelek
- **10** Távolítsa el a két csavart, amely a kijelzőegységet a számítógép aljához rögzíti.
- **11** Emelje ki és távolítsa el a kijelzőegységet a számítógép aljából.

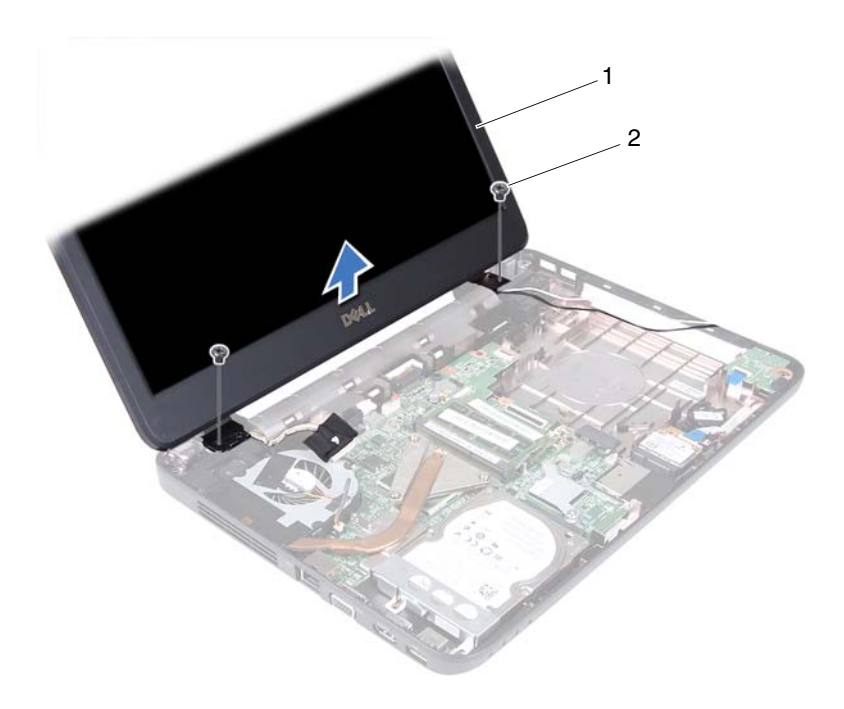

- 
- 1 kijelzőegység 2 csavarok (2 db)

#### <span id="page-58-1"></span><span id="page-58-0"></span>**A képerny**ő **szerelvény visszahelyezése**

- **1** Kövesse a következő fejezetben olvasható utasításokat: "Előkészületek", [7. oldal](#page-6-0).
- **2** A képernyő szerelvényt illessze a helyére, és helyezze vissza a két csavart, amely a képernyő szerelvényt a számítógép aljához rögzíti.
- **3** Vezesse át a kijelzőkábelt és a Mini-Card antennakábeleket a kábelvezetőkön.
- **4** Csatlakoztassa a kijelzőkábelt az alaplapi csatlakozóhoz.
- **5** Csatlakoztassa a Mini-Card antennakábeleit a Mini-Card kártyához.
- **6** Helyezze vissza a sarokfedőlapot. Lásd: "A csuklópántburkolat [visszahelyezése", 55. oldal.](#page-54-0)
- **7** Helyezze vissza az USB kártyát. Lásd: "Az USB kártya visszahelyezése", [46. oldal](#page-45-0).
- **8** Helyezze vissza az optikai meghajtót. Lásd: "Az optikai meghajtó [visszahelyezése", 22. oldal.](#page-21-0)
- **9** Kövesse a [3. lépés](#page-25-0)  [7. lépés](#page-26-0) utasításait (lásd: "A csuklótámasz szerkezet [visszahelyezése", 26. oldal\)](#page-25-1).
- **10** Helyezze vissza az akkumulátort. Lásd: ["Az elem cseréje", 12. oldal](#page-11-0).

**VIGYÁZAT! Miel**ő**tt bekapcsolná a számítógépet, helyezzen vissza minden csavart, és gy**ő**z**ő**djön meg arról, hogy nem maradt felhasználatlan csavar a számítógép belsejében. A számítógép belsejében maradt, vissza nem helyezett csavarok károsíthatják a számítógépet.**

## **Kijelz**ő**el**ő**lap**

#### <span id="page-59-1"></span><span id="page-59-0"></span>**A kijelz**ő**el**ő**lap eltávolítása**

- **1** Kövesse a következő fejezetben olvasható utasításokat: "Előkészületek", [7. oldal](#page-6-0).
- **2** Távolítsa el a kijelzőegységet. Lásd: "A kijelző [kiszerelése", 57. oldal.](#page-56-0)
- **VIGYÁZAT! A kijelz**ő**el**ő**lap nagyon törékeny. Óvatosan távolítsa el, nehogy megsérüljön.**
	- **3** Ujjbeggyel óvatosan hajlítsa fel a kijelzőelőlap belső széleit.
	- **4** Távolítsa el a kijelzőelőlapot.

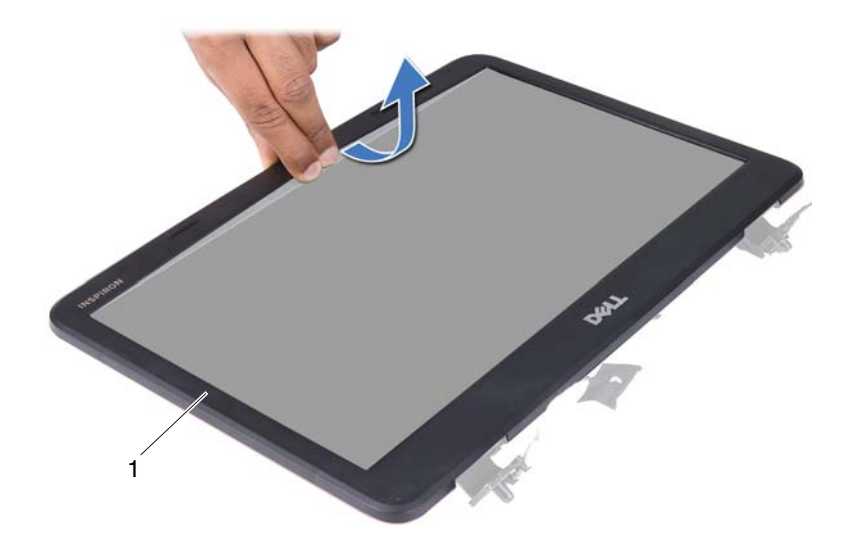

1 kijelzőelőlap

#### <span id="page-60-1"></span><span id="page-60-0"></span>**A kijelz**ő**el**ő**lap visszahelyezése**

- **1** Kövesse a következő fejezetben olvasható utasításokat: "Előkészületek", [7. oldal](#page-6-0).
- **2** Igazítsa vissza az előlapot a kijelzőpanelre, és finoman pattintsa a helyére.
- **3** Helyezze vissza a kijelzőegységet. Lásd: "A képernyő szerelvény [visszahelyezése", 59. oldal.](#page-58-0)

## **Kijelz**ő**panel**

#### **Kijelz**ő **panel eltávolítása**

- **1** Kövesse a következő fejezetben olvasható utasításokat: "Előkészületek", [7. oldal](#page-6-0).
- **2** Távolítsa el a kijelzőegységet. Lásd: "A kijelző [kiszerelése", 57. oldal.](#page-56-0)
- **3** Távolítsa el a kijelzőelőlapot. Lásd: "A kijelzőelő[lap eltávolítása", 60. oldal.](#page-59-0)
- **4** Csatlakoztassa le a kamerakábelt a kameramodul csatlakozójáról. Lásd: ["A](#page-66-0)  [kameramodul eltávolítása", 67. oldal](#page-66-0).
- **5** Jegyezze meg a kijelzőkábel és a Mini-Card antennakábel útvonalát, majd távolítsa el ezeket kábelvezetőikből a kijelző csuklópántján.
- **6** Távolítsa el a hat csavart, amelyek a kijelző panelét a kijelző fedőlapjához rögzítik.

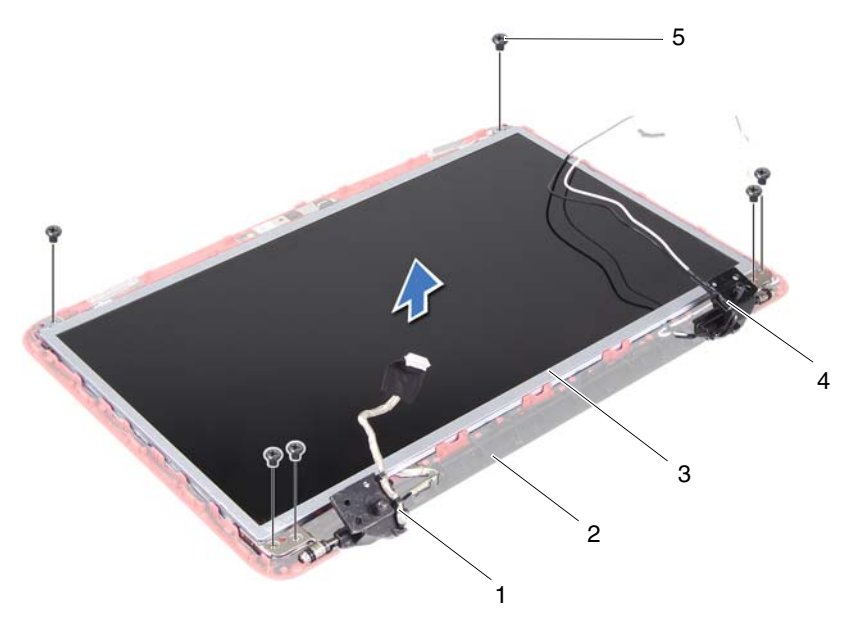

- 
- 
- 5 csavarok (6 db)
- 1 kijelzőkábel 2 a kijelző fedőlapja
- 3 kijelzőpanel 4 Mini-Card antennakábelek
- **7** Emelje ki a kijelzőpanelt a kijelző burkolatából.
- **8** Vegye ki a négy csavart (kettőt mindkét oldalon), amelyek a kijelzőpanel keretét a kijelzőpanelhez rögzítik.

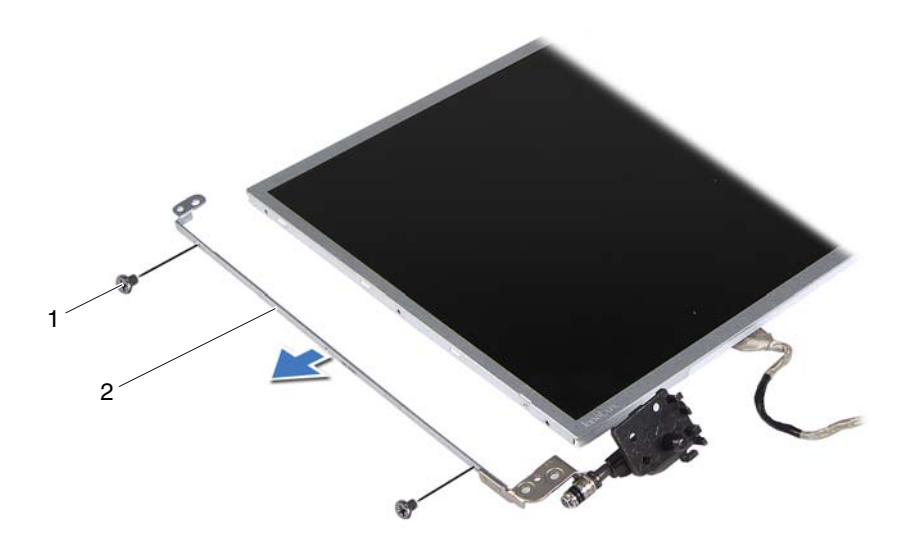

- 1 csavarok (4 db) 2 kijelzőpanel keretek (2)
- **9** Fordítsa a kijelzőpanelt fejjel lefelé, és helyezze egy tiszta felületre.
- **10** Húzza le a kijelző kábelét a kijelző lap csatlakozójához rögzítő szalagot, és húzza ki a kijelzőkábelt.
- **11** Jegyezze fel a kijelzőkábel útvonalát, és húzza le a kábelt a kijelzőpanel hátuljáról.

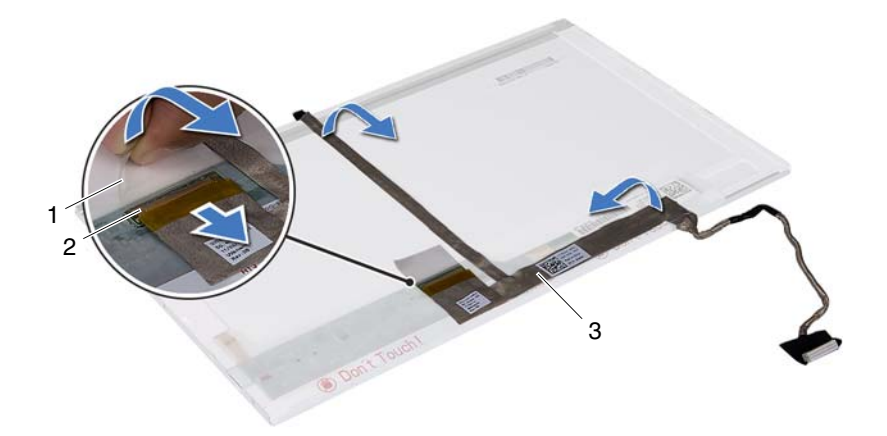

- 
- 1 szalag 2 a kijelzőkártya csatlakozója
- 3 kijelzőkábel

#### **A kijelz**ő**panel visszahelyezése**

- **1** Kövesse a következő fejezetben olvasható utasításokat: "Előkészületek", [7. oldal](#page-6-0).
- **2** Rögzítse a kijelzőkábelt a kijelzőpanel hátuljához.
- **3** A kijelzőkábelt csatlakoztassa a kijelző lap csatlakozójához, és rögzítse a szalaggal.
- **4** Fordítsa meg a kijelzőpanelt.
- **5** Igazítsa egymáshoz a kijelzőpanel-kereten lévő csavarnyílásokat és a kijelzőpanel csavarnyílásait, majd helyezze vissza a négy csavart (mindkét oldalon kettőt).
- **6** Állítsa egy vonalba a kijelzőpanelen található csavarnyílásokat és a kijelzőburkolaton található csavarnyílásokat, és helyezze vissza a hat csavart.
- **7** Vezesse át a kijelzőkábelt és a Mini-Card antennakábeleket a kijelző csuklópántján lévő kábelvezetőkön.
- **8** Csatlakoztassa a kamera kábelét a kameramodul csatlakozójához. Lásd: "A [kameramodul visszahelyezése", 68. oldal](#page-67-0).
- **9** Helyezze vissza a kijelzőelőlapot. Lásd: "A kijelzőelőlap visszahelyezése", [61. oldal](#page-60-0).
- **10** Helyezze vissza a kijelzőegységet. Lásd: "A képernyő szerelvény [visszahelyezése", 59. oldal.](#page-58-0)

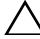

# **Kameramodul**

**FIGYELEM! A számítógép belsejében végzett munka el**ő**tt olvassa el figyelmesen a számítógéphez mellékelt biztonsági tudnivalókat. További biztonsági útmutatásokat az el**ő**írásoknak való megfelel**ő**séget ismertet**ő **www.dell.com/regulatory\_compliance címen találhat.**

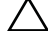

**VIGYÁZAT! A számítógépen csak hivatalos szakember végezhet javításokat. A Dell által nem jóváhagyott szerviztevékenységre a garanciavállalás nem vonatkozik.**

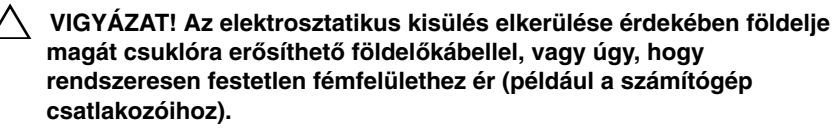

**VIGYÁZAT! Az alaplap sérülésének elkerülése érdekében vegye ki a f**ő**akkumulátort (lásd: ["Az akkumulátor eltávolítása", 11. oldal\)](#page-10-0), miel**ő**tt dolgozni kezd a számítógép belsejében.**

## <span id="page-66-0"></span>**A kameramodul eltávolítása**

- **1** Kövesse a következő fejezetben olvasható utasításokat: "Előkészületek", [7. oldal](#page-6-0).
- **2** Távolítsa el az akkumulátort. Lásd: ["Az akkumulátor eltávolítása", 11. oldal.](#page-10-0)
- **3** Kövesse a [3. lépés](#page-22-0)  [8. lépés](#page-24-0) utasításait (lásd: "A csuklótámasz szerkezet [eltávolítása", 23. oldal](#page-22-1)).
- **4** Távolítsa el az optikai meghajtót. Lásd: ["Az optikai meghajtó eltávolítása",](#page-20-0)  [21. oldal](#page-20-0).
- **5** Távolítsa el az USB kártyát. Lásd: ["Az USB kártya eltávolítása", 45. oldal](#page-44-0).
- **6** Távolítsa el a sarokfedőlapot. Lásd: "A csuklópántburkolat eltávolítása", [53. oldal](#page-52-0).
- **7** Távolítsa el a kijelzőegységet. Lásd: "A kijelző [kiszerelése", 57. oldal](#page-56-1).
- **8** Távolítsa el a kijelzőelőlapot. Lásd: "A kijelzőelő[lap eltávolítása", 60. oldal.](#page-59-1)
- **9** Csatlakoztassa le a kamerakábelt a kameramodul csatlakozójáról.
- **10** Oldja ki azokat a füleket, amelyek a kameramodult a kijelző fedőlapjához rögzítik, majd emelje ki a kameramodult a kijelző fedőlapjából.

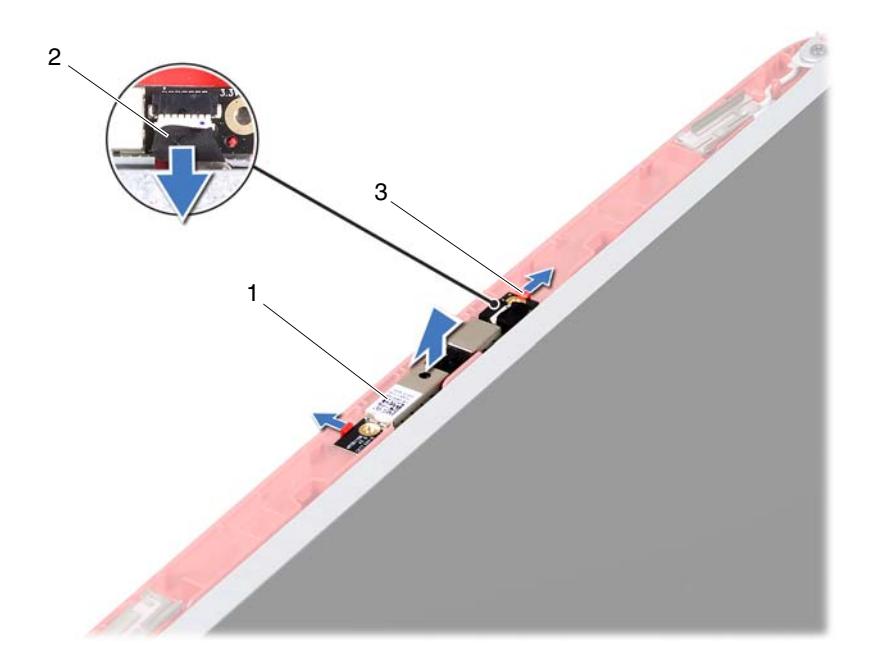

- 1 kameramodul 2 kamerakábel
	-

3 fülek (2 db)

#### <span id="page-67-0"></span>**A kameramodul visszahelyezése**

- **1** Kövesse a következő fejezetben olvasható utasításokat: "Előkészületek", [7. oldal](#page-6-0).
- **2** Csatlakoztassa a kamera kábelét a kameramodul csatlakozójához.
- **3** A kijelző fedőlapján lévő illesztési jelek segítségével tegye a kameramodult a helyére, majd nyomja le, amíg a helyére nem pattan.
- **4** Helyezze vissza a kijelzőelőlapot. Lásd: "A kijelzőelő[lap visszahelyezése",](#page-60-1)  [61. oldal.](#page-60-1)
- **5** Helyezze vissza a kijelzőegységet. Lásd: "A képernyő szerelvény [visszahelyezése", 59. oldal.](#page-58-1)
- **6** Helyezze vissza a sarokfedőlapot. Lásd: "A csuklópántburkolat [visszahelyezése", 55. oldal.](#page-54-0)
- **7** Helyezze vissza az USB kártyát. Lásd: "Az USB kártya visszahelyezése", [46. oldal](#page-45-0).
- **8** Helyezze vissza az optikai meghajtót. Lásd: "Az optikai meghajtó [visszahelyezése", 22. oldal.](#page-21-0)
- **9** Kövesse a [3. lépés](#page-25-0)  [7. lépés](#page-26-0) utasításait (lásd: "A csuklótámasz szerkezet [visszahelyezése", 26. oldal\)](#page-25-1).
- **10** Helyezze vissza az akkumulátort. Lásd: ["Az elem cseréje", 12. oldal.](#page-11-0)

# **Alaplap**

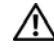

**FIGYELEM! A számítógép belsejében végzett munka el**ő**tt olvassa el figyelmesen a számítógéphez mellékelt biztonsági tudnivalókat. További biztonsági útmutatásokat az el**ő**írásoknak való megfelel**ő**séget ismertet**ő **www.dell.com/regulatory\_compliance címen találhat.**

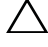

**VIGYÁZAT! A számítógépen csak hivatalos szakember végezhet javításokat. A Dell által nem jóváhagyott szerviztevékenységre a garanciavállalás nem vonatkozik.**

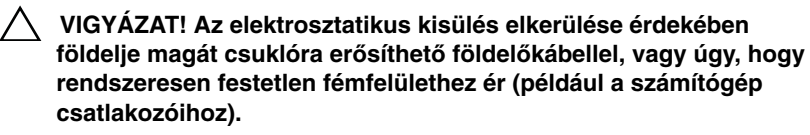

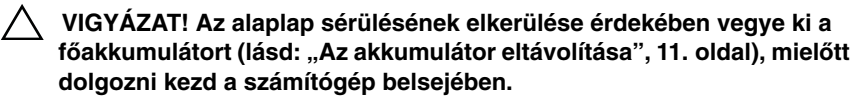

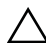

**VIGYÁZAT! Az alkatrészeket és kártyákat a szélüknél fogja, és ne érintse meg az érintkez**ő**ket.**

## **Az alaplap eltávolítása**

- 1 Kövesse a következő fejezetben olvasható utasításokat: "Előkészületek", [7. oldal](#page-6-0).
- **2** Nyomja be és vegye ki a 3 az 1-ben memóriakártya-olvasóban lévő kártyákat.
- **3** Távolítsa el az akkumulátort. Lásd: ["Az akkumulátor eltávolítása", 11. oldal.](#page-10-0)
- **4** Távolítsa el a billentyűzetet. Lásd: "A billentyű[zet eltávolítása", 13. oldal.](#page-12-0)
- **5** Szerelje ki a memóriamodul(oka)t. Lásd: "A memóriamodul(ok) [eltávolítása", 17. oldal](#page-16-0).
- **6** Távolítsa el az optikai meghajtót. Lásd: "Az optikai meghajtó eltávolítása", [21. oldal](#page-20-0).
- **7** Kövesse a [3. lépés](#page-22-0)  [8. lépés](#page-24-0) utasításait (lásd: "A csuklótámasz szerkezet [eltávolítása", 23. oldal](#page-22-1)).
- **8** Távolítsa el a Mini-Card kártyát. Lásd: ["A Mini-Card eltávolítása", 35. oldal](#page-34-0).
- **9** Kövesse a [4. lépés](#page-31-0)  [5. lépés](#page-31-1) utasításait (lásd: "A merevlemez kiszerelése", [32. oldal\)](#page-31-2).
- 10 Szerelje ki a hűtőegységet. Lásd: "A hűtő[egység kiszerelése", 47. oldal](#page-46-0).
- **11** Távolítsa el a processzort. Lásd: ["A processzormodul eltávolítása", 49. oldal](#page-48-0).
- **12** Kösse le a kijelzőkábelt, a hangszóró kábeleit, a hangkártya kábeleit, az USB kártya kábeleit, a gombelem kábelét és az AC-adapterkábelt az alaplapi csatlakozókról.

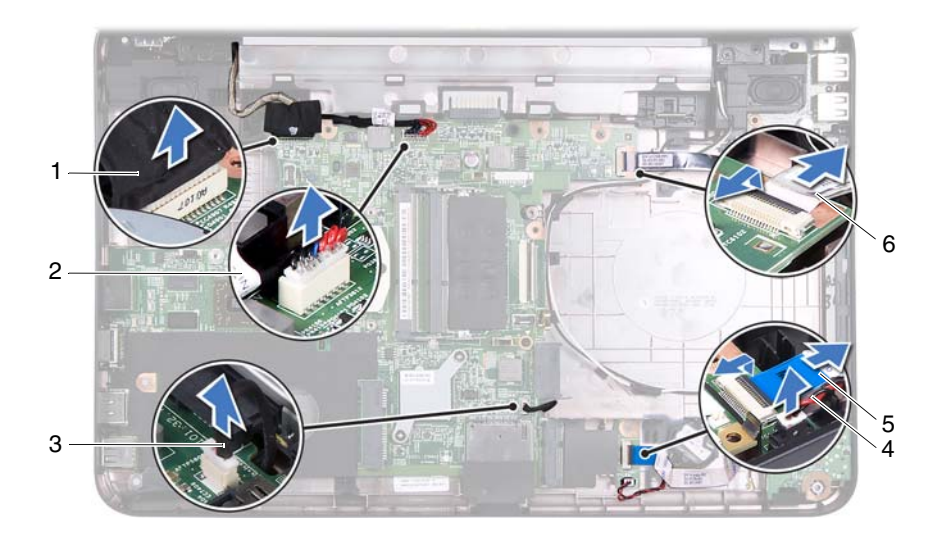

- 
- 3 a hangszórók kábele  $\frac{4}{4}$  gombelem kábele
- 5 hangkártya a kábel 6 USB kártya kábele
- 1 kijelzőkábel 2 AC-adapterkábel
	-
	-
- **13** Távolítsa el az alaplapot a számítógép aljához rögzítő két csavart.
- **14** Enyhén megdöntve emelje fel az alaplapot, és oldja ki a rajta lévő csatlakozókat a számítógép alján lévő foglalatokból.

O) **MEGJEGYZÉS:** Attól függően, hogy milyen típusú számítógépet vásárolt, eltérő lehet az alaplap mérete és összetevőinek elhelyezkedése.
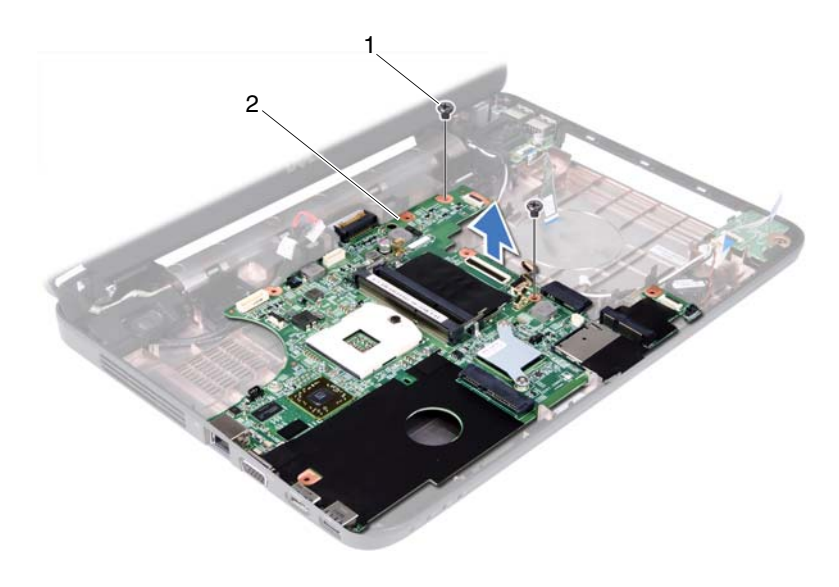

1 csavarok (2 db) 2 alaplap

### **Az alaplap visszahelyezése**

- 1 Kövesse a következő fejezetben olvasható utasításokat: "Előkészületek", [7. oldal](#page-6-0).
- **2** Igazítsa az alaplapon található csatlakozókat a számítógép alapján található nyílásokhoz.
- **3** Helyezze vissza az alaplapot a számítógép aljához rögzítő két csavart.
- **4** Csatlakoztassa a kijelzőkábelt, a hangszóró kábeleit, a hangkártya kábeleit, az USB kártya kábeleit, a gombelem kábelét és az AC-adapterkábelt az alaplapi csatlakozókhoz.
- **5** Helyezze vissza a processzort. Lásd: "A processzormodul visszahelyezése", [51. oldal](#page-50-0).
- **6** Helyezze vissza a hűtőegységet. Lásd: "A hűtő[egység visszahelyezése",](#page-47-0)  [48. oldal](#page-47-0).
- **7** Kövesse a [5. lépés](#page-32-0)  [6. lépés](#page-32-1) utasításait (lásd: "A merevlemez beszerelése", [33. oldal](#page-32-2)).
- **8** Helyezze vissza a Mini-Card kártyát. Lásd: "A Mini-Card kártya cseréje", [37. oldal.](#page-36-0)
- **9** Kövesse a [3. lépés](#page-25-0)  [7. lépés](#page-26-0) utasításait (lásd: "A csuklótámasz szerkezet [visszahelyezése", 26. oldal\)](#page-25-1).
- **10** Helyezze vissza az optikai meghajtót. Lásd: "Az optikai meghajtó [visszahelyezése", 22. oldal.](#page-21-0)
- **11** Helyezze vissza a memóriamodul(oka)t. Lásd: "A memóriamodul(ok) [visszahelyezése", 18. oldal.](#page-17-0)
- **12** Helyezze vissza a billentyűzetet. Lásd: "A billentyűzet visszahelyezése", [15. oldal.](#page-14-0)
- **13** Helyezze vissza az akkumulátort. Lásd: ["Az elem cseréje", 12. oldal](#page-11-0).
- **14** Helyezze vissza a 3 az 1-ben memóriakártya-olvasóból eltávolított kártyákat.
- **VIGYÁZAT! Miel**ő**tt bekapcsolná a számítógépet, helyezzen vissza minden csavart, és gy**ő**z**ő**djön meg arról, hogy nem maradt felhasználatlan csavar a számítógép belsejében. A számítógép belsejében maradt, vissza nem helyezett csavarok károsíthatják a számítógépet.**
- **15** Kapcsolja be a számítógépet.

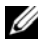

**MEGJEGYZÉS:** Miután kicserélte az alaplapot, adja meg a szervizcímkét az új alaplap BIOS-ában.

**16** Adja meg a szervizcímkét. Lásd: "A szervizcímke megadása a BIOS-ban", [74. oldal.](#page-73-0)

## <span id="page-73-0"></span>**A szervizcímke megadása a BIOS-ban**

- **1** Gondoskodjon róla, hogy a hálózati adapter be legyen dugva, és hogy a fő akkumulátor megfelelően legyen telepítve.
- **2** Kapcsolja be a számítógépet.
- **3** A rendszerbeállító segédprogramba lépéshez nyomja meg az <F2> billentyűt az indítási önteszt (POST) során.
- **4** Navigáljon a Security (Biztonság) lapra, és a **Set Service Tag** (Szervizcímke beállítása) mezőben adja meg a szervizcímkét.

# **A BIOS frissítése**

A BIOS-t az alaplap cseréjét követően célszerű frissíteni, vagy akkor, ha ahhoz frissítés érhető el. A BIOS frissítése:

- **1** Kapcsolja be a számítógépet.
- **2** Látogasson el a **support.dell.com/support/downloads** webhelyre.
- **3** Keresse meg a számítógéphez tartozó BIOS-frissítő fájlt:

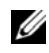

**MEGJEGYZÉS: A számítógép szervizcímkéjét a számítógép alján<br>Jává matriaár találtokkodó** lévő matricán találhatja.

Ha rendelkezik a számítógép szervizcímkéjével:

- **a** Kattintson az **Enter a Tag** (Címke beírása) lehetőségre.
- **b** Az **Enter a service tag:** (Szervizcímke beírása:ű) mezőbe írja be a szervizcímkét, kattintson a **Go** (Indítás) gombra, majd lépjen tovább a következőre: [4. lépés](#page-74-0).

Ha nem rendelkezik a számítógép szervizcímkéjével:

- **a** Kattintson a **Select Model** (Típus kiválasztása) pontra.
- **b** A **Select Your Product Family** (Termékcsalád kiválasztása) listából válassza ki a termék típusát.
- **c** Válassza ki a termék márkáját a **Select Your Product Line** (Termékvonal kiválasztása) listából.
- **d** Válassza ki a termék modellszámát a **Select Your Product Model** (Termékmodell kiválasztása) listából.

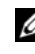

**MEGJEGYZÉS:** Ha másik modellt választott, és újra szeretné kezdeni a műveletet, kattintson a menü jobb felső részén lévő **Start Over** (Újrakezdés) lehetőségre.

- **e** Kattintson a **Confirm** (Megerősítés) lehetőségre.
- <span id="page-74-0"></span>**4** A képernyőn megjelenik az eredmények listája. Kattintson a **BIOS** lehetőségre.
- **5** A legfrissebb BIOS-fájl letöltéséhez kattintson a **Download Now** (Letöltés most) gombra.

Megjelenik a **File Download** (Fájl letöltése) ablak.

- **6** A **Mentés** gombra kattintva a fájlt az asztalra mentheti. A fájl az asztalra töltődik le.
- **7** Kattintson a **Close** (Bezárás) gombra, amikor megjelenik a **Download Complete** (Letöltés kész) ablak. Az asztalon megjelenik a fájl ikonja, és a fájl neve azonos a letöltött fájl nevével.
- **8** Kattintson duplán az asztalon a fájl ikonjára, és kövesse a képernyőn megjelenő utasításokat.